# التحرير فيويكيبيديا العربية الجزء الأول: الأساسيات والمحرر المرئي

إعداد َّباد ديرانَّية ع ساندرا هانبو ميشيل بكني

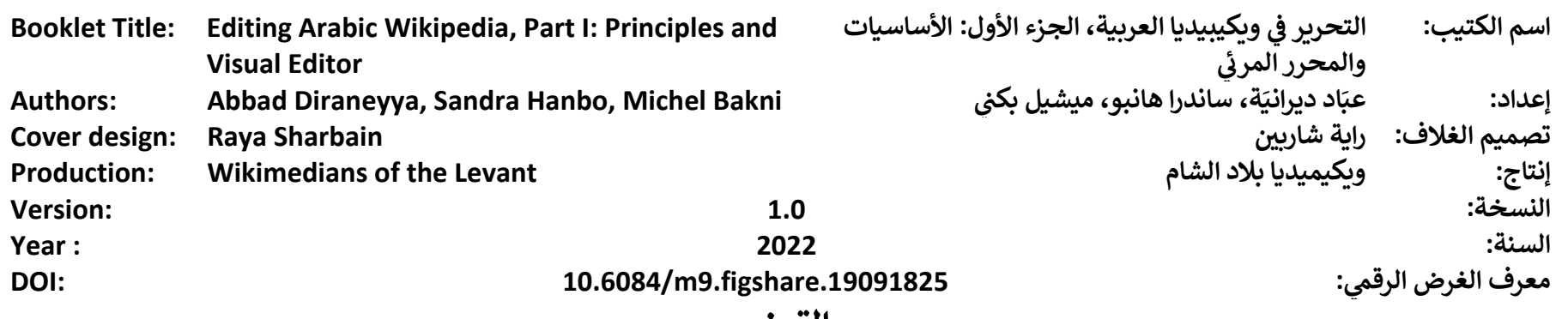

**خيص الت ر**

### **ش ِشعارحقوق التأليف والن Copyright notice إ**

ر<br>هذا العمل منشور وفقاً لرخصة المشاع الإبداعي الدولية الملزمة بنسب العمل إلى This work is licensed under Creative Commons Attribution 4.0 International مؤلفه (CC BY 4.0). (CC BY 4.0) ֦֧֢֦֧֦֧֢ׅׅׅ֪֪ׅׅׅ֚֚֚֚֡֜֜֓֡֡֜֓֡֡֬֜֓֡֡֓֡֬֜֓֡֬֜֓֡֬

You are free to:

**Share** — copy and redistribute the material in any medium or format **Adapt** — remix, transform, and build upon the material for any purpose, even commercially.

This license is acceptable for Free Cultural Works .

The licensor cannot revoke these freedoms if you follow the license terms:

**Attribution** — You must give appropriate credit, provide a link to the license, and indicate if changes were made. You may do so in any reasonable manner, but not in any way that suggests the licensor endorses you or your use.

**No additional restrictions** — You may not apply legal terms or technological measures that legally restrict others from doing anything the license permits.

Read the text of the full license Creative Commons Attribution 4.0 International on the following link:

<https://creativecommons.org/licenses/by/4.0/legalcode>

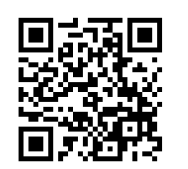

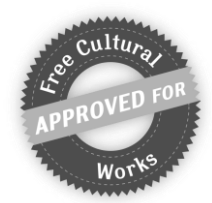

<mark>منع القيود الإضافية</mark> - عليك ألا تطبق أي شروط قانونية أو تدابير تقنية تقيد الآخرين من ممارسة الصلاحيات التي تسمح بها الرخصة.

: لك مطلق الحرية ف ي ا**لمشاركة —** نسخ وتوزيع ونقل العمل لأي وسطٍ أو شكلٍ.<br>.  **التـعـديل** — المزج و التحويل واإلضافة عىل العمل. أ i

لأي غرضٍ، بما في ذلك الأغراض التجارية.

اقرأ النص الكامل لرخصة المَشاع الإِبداعي 4.0 عبر الرابط الآ<mark>ذ</mark>ِ

هذه الرخصة متوافقة مع أعمال الثقافة الحرة.

لا يمكن للمرخص الغاء هذه الصلاحيات طالما اتبعت شروط الرخصة:

سر *حتى إحداد معد احتراد عيث حا*سة البعث للتروت الرحمية .<br>**نسب المصنف** - عليك نسب العمل لصاحبه نسباً مناسباً، وتوفير رابطٍ للترخيص، وبيان فيما إذا أجريت أي تعديلات على العمل. يمكنك فعل هذا بأي طريقة مناسبة، -..<br>على ألا يحصل ذلك بأسلوبٍ يوحي بأن المؤلف أو صاحب الرخصة مؤيدٌ لك أَو لعملك.

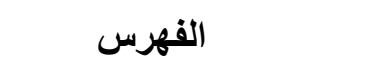

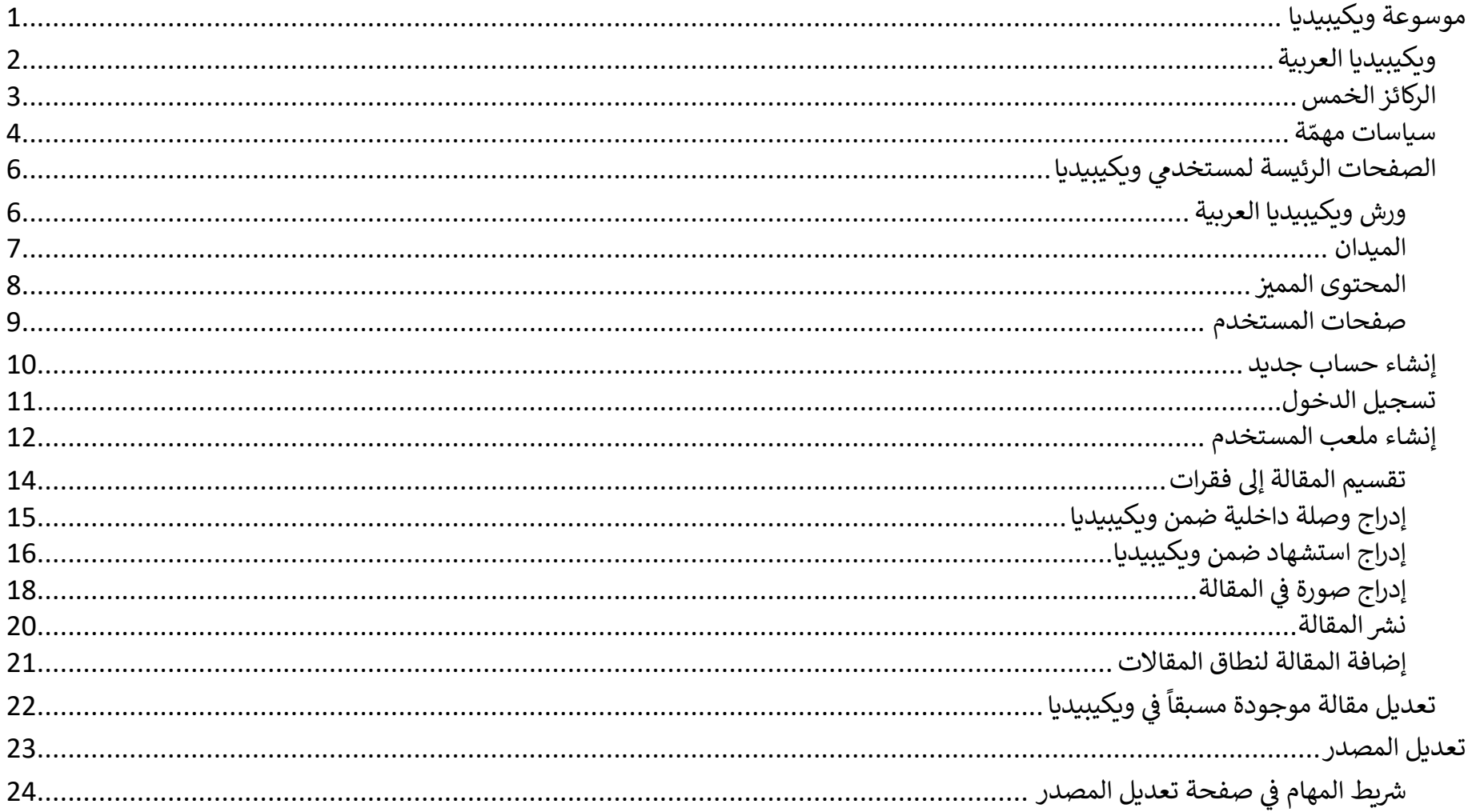

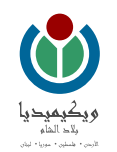

<span id="page-3-0"></span>**موسوعة ويكيبيديا**

**ويكيبيديا** هي موسوعة تعاونية متعددة اللغات، يشرف على تحريرها وإدارتها متطوعون من أنحاء العالم كافةً، ولعلها أكبر مراجع المعرفة وأكثرها قراءةً عالمياً.  $\ddot{\phantom{0}}$ عالميا ً .<br>لَّهَ، ولعلها أكبر مراجع المعرفة وأكثرها قراءةً كافة أسس جيمي ويلز ولاري سانجر **ويكيبيديا** في 15 يناير 2001. ي ֦֧֦֧֦֧֦֧֦֧֦֧֦֧֦֧֧֦֧֦֧֦֧֧֦֧֜֜֓֜֜֜֜֜֜֜֞֓

تستضيف مؤسسة ويكيميديا، وهي مؤسسة أمريكية غير ربحية، موسوعات ويكيبيديا بلغاتها كلها، لكن <u>المؤسسة لا تشارك بصياغة محتوى الموسوعات</u>.

❖ **الهدف من الموسو عة:**

الوصول إلى عالمٍ يستطيع كل شخص فيه الوصول إلى مجمل المعرفة البشرية.

❖ **من مشاريــع مؤسسة ويكيميديا** 

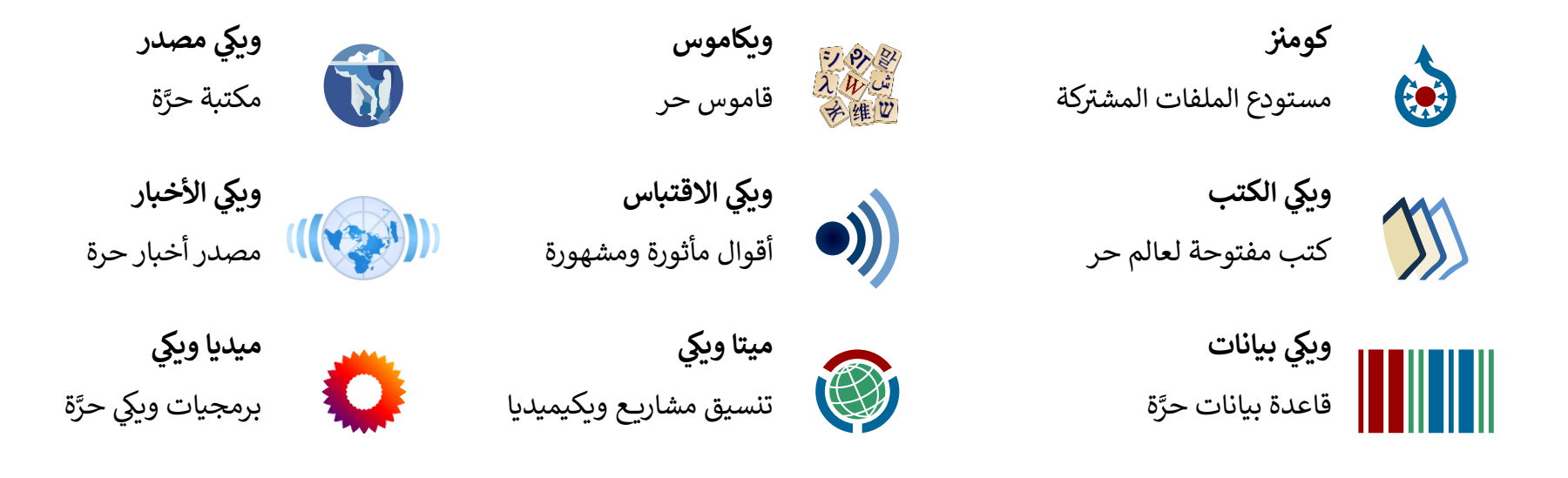

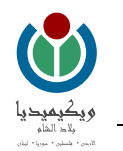

<span id="page-4-0"></span>**ويكيبيديا العربية** 

- ✓انطلقت ويكيبيديا العربية ف 9 يوليو .2003 ي
- وصل عدد المستخدمين المسجلين فيها إلى أكثر من مليوني  $\checkmark$  ي مستخدم <mark>(</mark>حتى يناير 2022).
- ✓ شغلت النسخة العربية في مطلع العام 2022 المرتبة الثالثة ي ė بين موسوعات ويكيبيديا باللغات الأخرى وفقأ ل  $\ddot{\phantom{0}}$  $\frac{1}{2}$ وفقأ لجودة المحتوى.
- ✓ تحتوي من ويكيبيديا أكي 1,100,000 مقالة باللغة العربية، ر منها 1400 مقالة مميزة بجودتها.
	- ✓ يزور ويكيبيديا العربية قرابة 300  $\frac{1}{2}$ مليون زائرشهريا
		- لكن ويكيبيديا العربية تعاني من بعض التحديات!! ي
	- ❖ 80% من المقالات هي مقالات صغيرة جداً (بذور). مقالات ص**غ**يرة جداً
		- ❖ قلة المحررين الناشطين بالعربية
- ❖ ً قلة المقالات مقارنة بمثيلاتها، إذ  $\frac{1}{2}$ يوجد وسطيا 3.5 مقالة لكل 1000 متحدث باللغة العربية

مقابل 300 مقالة لكل 1000 متحدث باللغة السويدية.

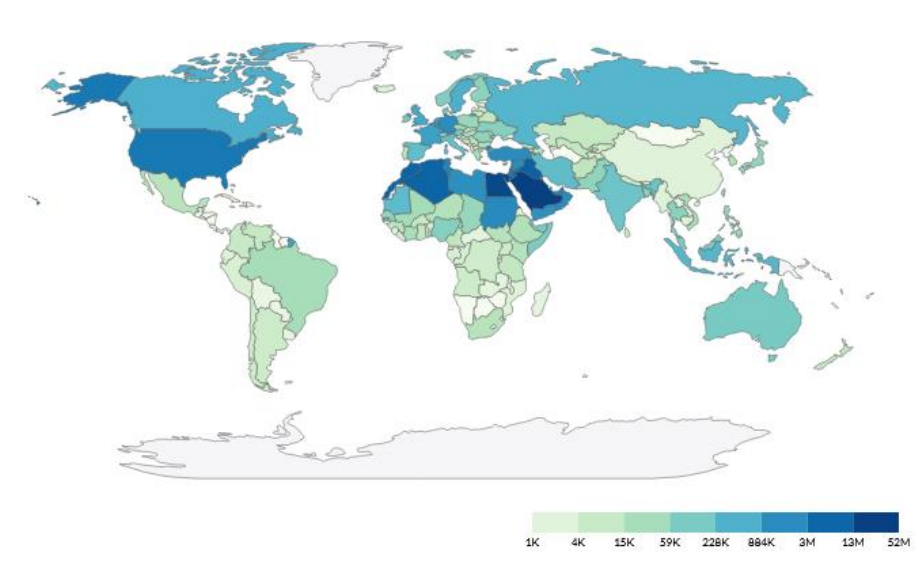

الشكل 1: زيارات ويكيبيديا العربية وفقاً للبلد في ديسمبر 2021 i

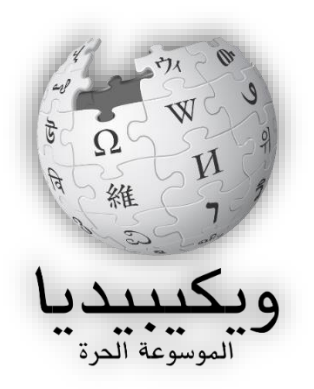

d ط

 $\Xi$ 

 $\frac{1}{2}$ 

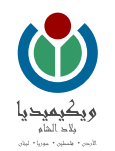

֦֧֦֧֦֧֦֧֦֧֦֧֧֦֧֧ׅ֚֚֡֜֜֓֡֜֜֓֜֜֓֜֓֡֬ ُ  $\vdots$ 

## <span id="page-5-0"></span>**الركائز الخمس**

- ي **.1 ويكيبيديا موسوعة:** المصادر ف د ِ ر تحتذي ويكيبيديا بأسلوب الموسوعات، فمقالاتها تسرد الحقائق كما تَرِدُ في المصادر البحثية، وهي لا تقبل مقالات الرأي ولا المذكرات ولا الأعمال الأدبية والأشعار ولا النصوص المنسوخة.
- 2. <mark>ويكيبيديا تعتمد <mark>وجهة النظر المحايدة:</mark> تسعى ويكيبيديا لتمثيل جميع وجهات النظر في مقالاتها بدقة من غير التحيز</mark> ė لرأي ما دون سواه.
- 3. <mark>ويكيبيديا حرّة المحتوى:</mark> يستطيع الجميع المساهمة في ويكيبيديا ونسخ محتواها ونشره وتعديله والانتفاع منه (حتى ولو ֦֧֦֧֦֧֦֧֦֧֦֧֦֧֦֧֦֧֦֧֧֦֧֦֧֦֧֜֜֓֜֜֜֜ (، طالما أنهم يل  $\frac{1}{2}$ تجارياً)، طالما أنهم يلتزمون بذكر المصدر.
- 4. <mark>مستخدمو ويكيبيديا يجب أن يلتزموا بأدب النقاش:</mark> "الخلاف لا يفسد للود قضية"، ويلزم أن يتحلَّى المحررون بالأدب أن يتحىل وأن يناقشوا الأفكار بموضوعية من غير تهجمات شخصية.
- 5. ليست لويكيبيديا قوانين صارمة (ما خلا ركائزها الخمس):   $\frac{1}{2}$ لويكيبيديا قوانين كثيرة، لكن هذه القوانين تخضع دوماً  $\ddot{\phantom{0}}$ للمراجعة والتعديل والتحسري عندما يلزم.

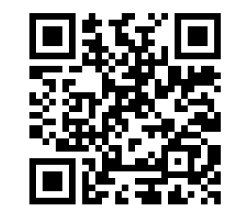

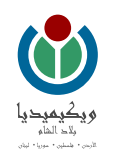

#### <span id="page-6-0"></span>**سياسات مهمة**

.<br>ظّم العمل فيها، لعلَّ أهمها ما يأتي: ي لويكيبيديا عشرات السياسات والإرشادات التي تُنظّ ُ ي

<mark>الاستشهاد بمصادر:</mark> هو طريقة لتحديد مصدر المعلومة تحديداً فريداً، وتتطلب سياسة إمكانية التحقق في ويكيبيديا العربيّة الاستشهاد بمصادر ضمن النص لأي ֦֧֢֦֧֦֧֦֧֦֧֦֧ׅׅׅ֧֚֚֡֜֜֓֡֜֓֡֜֓֡֡֬֜֓֡֬֜֓֡֬֓  $\mathbf{r}$ فريدا  $\mathbf{r}$ تحديدا

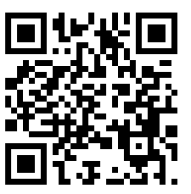

معلومة مذكورة بصيغة نصيَّة، ولكلِّ الاقتباسات في أيِّ موقعٍ من المقالة. لا يوجد أسلوبٌ مُوحَّدٌ للاستشهاد في مقالات الموسوعة، ولكن يلزم أن يكون ي ֦֧֦֧֦֧֦֧֦֧֦֧֦֧֦֧֧֦֧֦֧֦֧֧֦֧֜֜֓֜֜֜֜֜֜֜֞֓ ي ֦֧֦֧֦֧֦֧֦֧֚֚֡֜֜֜֓֡֜֜֓֡֜֜ و<br>ا لا يوجد أسلوبٌ مُو*حَّدٌ* ٍ<br>۵ ي ֦֧֢֦֧֦֧֦֧֦֧֦֧ׅׅׅ֧֚֚֡֜֜֓֡֜֓֡֜֓֡֡֬֜֓֡֬֜֓֡֬֓ ف  $\frac{1}{2}$ الأسلوب موحداً في المقالة الواحدة. إذا كانت المقالة تحتوي سلفاً على استشهاد سابق بمصدر واحد أو أكثر المقالة الواحدة. إذا كانت المقالة تحتوي سلفاً على استشهاد سابق بمصدر واحد أو أكثر، حاول دائماً أنْ تزوِّد المَراجع بأكبرِ قدرٍ ْ  $\frac{1}{2}$ حاول دائما <u>أً.</u> ممكنٍ من المعلومات فيكون تحديد المعلومة بواسطتها يسيراً

<mark>موثوقية المصادر:</mark> يجب أن تكون مقالات ويكيبيديا مبنية على مصادر موثوقة ومنشورة ومستقلة تعرض بصورة محايدة وجهات النظر المقبولة على نطاق واسع

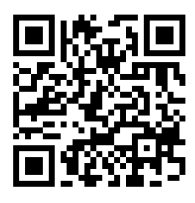

ي ֦֧֦֧֦֧֦֧֦֧ׅׅׅ֚֚֡֜֜֜֓֡֜֡֜֓֡֡֜֓֡֡֬֜֓֡֬֜֓֡֡֬֜

بالإضافة لذكر النظريات الهامشية. إذا لم توجد مصادر موثوقة تدعم مقالة ما، فهذا يعني أنها لا تحقق الملحوظية الكافية، ولذلك لا يجب أن يكون ي هناك مقالة عنها في ويكيبيديا. يُفضل أن تكون المصادر الرئيسة في مقالات الموسوعة هي المصادر العلمية الموثوقة التي نتجت عن أبحاث منهجية ֦֧֦֧֦֧֦֧֦֧֦֧֦֧֦֧֦֧֦֧֦֧֦֧֚֡֜֜֜֜֜֜֜֜֞֓֡֬ ै<br>१ ي ي i بالتقارير الإخبارية لوكالات الأنباء وببعض م  $\frac{1}{2}$ في مراكز بحثية متخصصة ونشرت في مجلات مراجعة من الأقران. ولكن يقبل الاستشهاد أيضاً بالتقارير الإخبارية لوكالات الأنباء وببعض من محتوى ي ֦֧֦֧֦֧֦֧֦֧֦֧֦֧֦֧֦֧֦֧֦֧֦֧֚֡֜֜֜֜֜֜֜֜֞֓֡֬

المواقع التجارية وبالمنشورات الذاتية ومقالات الرأي ضمن سياقات محددة وبشروط صارمة.

<mark>احترام حقوق الملكية الفكرية:</mark> تهدف ويكيبيديا إلى أن تكون مصدرًا للمعلومات على شكل موسوعة على أن تكون هذه المعلومات حرّة بالكامل تمامًا. لذا فإن الحرية

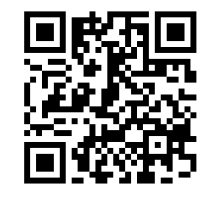

ا بالحرية المعطاة عند التعامل مع ويكيبيديا شبيهة جدًا بالحرية الموجودة عند التعامل مع البرمجيات الحرة. لذا يحق لك نسخ، وتعديل، وتوزيع أي جزء من محتويات الموسوعة بشرط أن تحمل هذه النسخ نفس الترخيص، وتُعطى نفس الحريات لجميع الأشخاص، وأن تشير للمصدر، أو مؤلفي الوثيقة أو ي ُ المقالة.

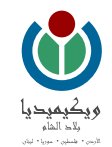

<mark>الملحوظية:</mark> يُبنى مفهوم الملحوظية في ويكيبيديا العربية على المِعيار القائل إنَّ ويكيبيديا ليست مجموعة عشوائية من المعلومات ولذلك يجب تجنب تضمِين ي ֦֧֦֧֦֧֦֧֦֧֦֧֦֧֦֧֦֧֧֦֧֦֧֦֧֦֧ׅ֡֕֜֜֓֜֜֜֜֜֜֜֜֓֡֬ ٌ<br>۱ يبيديا العربية على المِعيار القائل إنّ

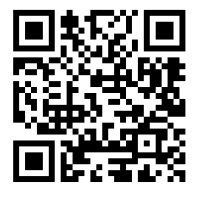

المعلومات عشوائيًا في المقالات، ويلزم أن تكون موضوعات المقالة والقائمة ملحوظة. ي i <u>لا</u> يعتمد تحديد الملحوظية على مسائل نحو الشهرة أو الشعبية مع أنها قد تُعزِّز من ملحوظية المادة موضوع النقاش، إلا أنها لا تكفي لإثباتها. ُ ي ֦֧֦֧֦֧֦֧֦֧ׅ֪֪ׅ֚֚֡֜֜֓֓֡֜֜֓֡֜֜֓֡֡֡֜֓֡֡֓֡֡֬֜

<mark>ويكيبيديا ليست:</mark> هي السياسة التي تنظم محتوى ويكيبيديا، وتميز بين ما يمكن أن يكون موجوداً وما لا يمكن أن تحتويه الموسوعة. فويكيبيديا ليست دليلاً هي السياسة التي تنظم محتوى ويكيبيديا، وتميز بين ما يمكن أن يكون موجوداً ي .<br>Í مفهرسا ها ليست َّ ، كما أذّ  $\frac{1}{2}$ أو معجما  $\frac{1}{2}$ وليست قاموساً أو معجماً، كما أنّها ليست موقعاً إخبارياً ولا طبيباً ولا تتنبأ بالمستقبل.  $\ddot{\phantom{0}}$ وال طبيبا  $\frac{1}{2}$ إخباريا  $\frac{1}{2}$ موقعا

<mark>القدرة على التحقق</mark>: تعني بأن مَن يقرأ الموسوعة يستطيع التحقق من أنَّ المعلومات مأخوذةٌ من مصادر موثوقة. ويكيبيديا لا تنشر أبحاثاً أصيلة، ومحتواها المعلومات مأخوذة **ّ** تعني بأن مَن يقرأ الموسوعة يستطيع التحقق من أنَّ المعلومات مأخوذةٌ من مصادر موثوقة. ويكيبيديا لا تنشر أبحاثاً أصيلة، ومحتواها يعتمد على ي

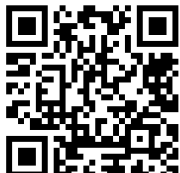

ال عىل االعتقادات وال  $\frac{1}{2}$ معلومات منشورة مسبقاً لا على الاعتقادات ولا على تجارب المحررين وخبراتهم الشخصية، فحتى لو كان المحرر على ثقة بأنّ مسألة ما صحيحة، فلا على تجارب المحررين وخبراتهم الشخصية، فحتى لو كان المحرر على ثقة بأنَّ بد أن تتوافر طريقة للتحقق من ذلك قبل أن تُضاف المعلومة إلى الموسوعة. إذا كان هناك خلافٌ أو تعارضٌ في وجهات النظر بين المصادر الموثوقة، ֦֧֦֧֦֧֦֧֦֧ׅׅׅ֚֚֡֜֜֜֓֡֜֡֜֓֡֡֜֓֡֡֬֜֓֡֬֜֓֡֡֬֜ ُ فلا بد عندها من الالتزام بوجهة النظر المحايدة، وعرض وجهات النظر المختلفة جميعها وبصورةٍ مُتكافئة مع استبعاد النظريات الهامشية التي لا تحظى ٍ<br>ہ

بتوافقٍ واسع. يلزم أن تكون المعلومات الموجودة في نطاق المقالات قابلةً للتحقق، أي المحتويات الكاملة للمقالات والقوائم من صور وتعليقات وغير ذ ؚ<br>: يلزم أن تكون المعلومات الموجودة في نطاق المقالات قابلةً للتحقق، أي المحتويات الكاملة للمقالات والقوائم من صور وتعليقات وغير ذلك. يلزم ي ֦֧֦֧֦֧֦֧֦֧ׅׅׅ֛֚֚֡֜֜֜֓֡֜֡֜֓֡֜֓֡֡֜֓֡֜֓֡֜֜֝  $\frac{1}{2}$ أيضا بطريقة لا تقبل التأوب ً بالمصادر التي تدعمها صراحةً ي ً أن تكون الاقتباسات جميعها، وأي مواد أخرى تحتمل الشك أو قد تحتمل الشك موثقةً بالمصادر التي تدعمها صراحةً بطريقة لا تقبل التأويل. يُمكِن إزالة أي مادة من ُ عندما تفتقر إلى المصادر، ويُستحسن النقاش بشأنها أولاً في صفحات النقاش ذات الصلة. ֦֧֦֧֦֧֦֧֦֧֚֚֡֜֜֜ ै<br>। الموسوعة مباشرةً عندما تفتقر إلى المصادر، ويُستحسن النقاش بشأنها أولاً في صفحات النقاش ذات الصلة. يُزال مباشرة، ومن غير نقاش، أي محتوى غير موَثَّق بالمصادر َّ يُزال مباشرة، ومن غير نقاش، أي محتوى غير موَ*ّةً* ُ من سبر الأحياء.

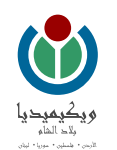

## <span id="page-8-0"></span>**يم الصفحات الرئيسة لمستخد ويكيبيديا**

#### <span id="page-8-1"></span>**ورش ويكيبيديا العربية**

الجدول 1: يظهر الجدول ورش وبكيبيديا العربية ورمز استجابة سربـع للوصول للصفحات

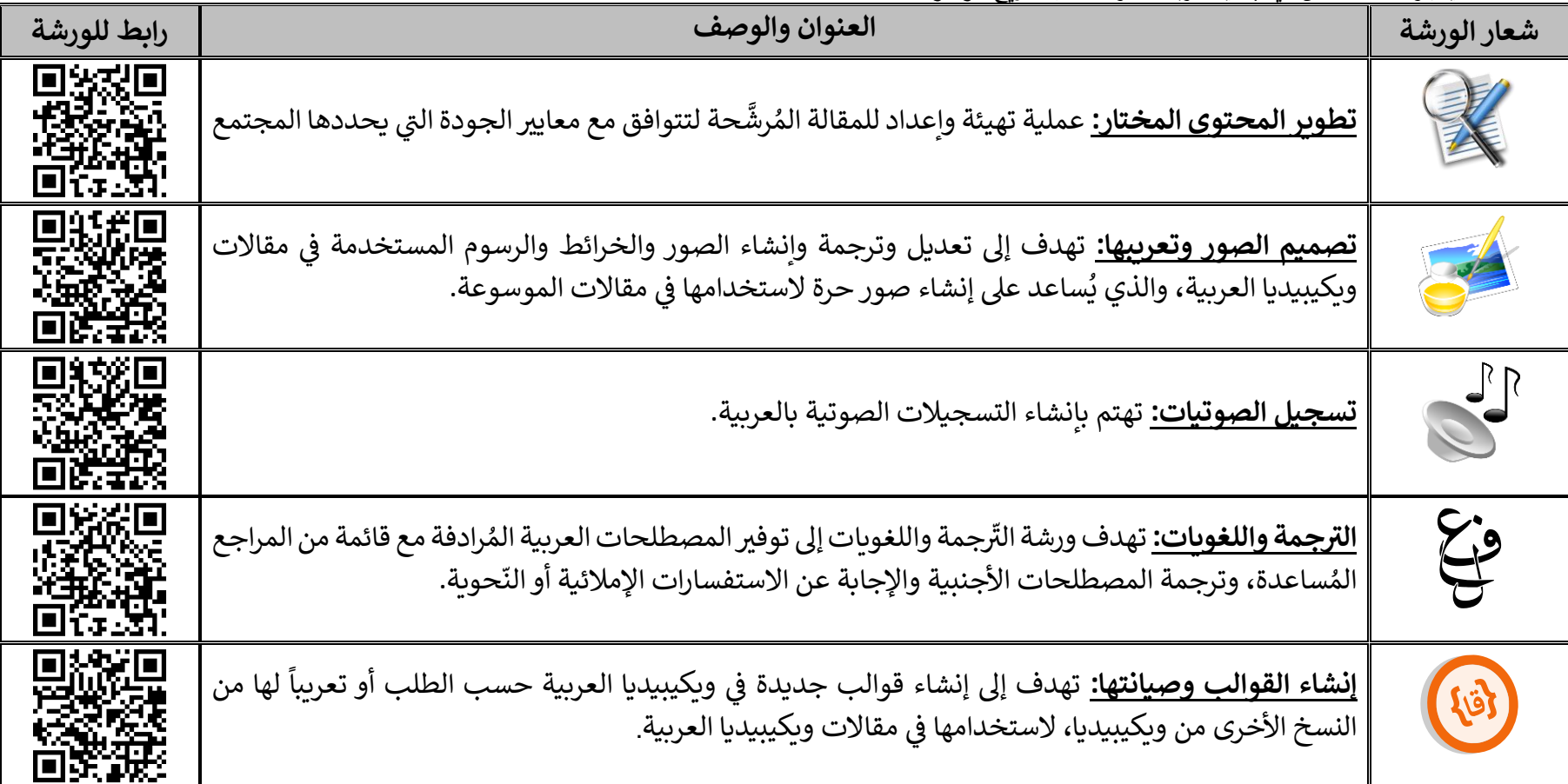

#### <span id="page-9-0"></span>**الميدان**

لويكيبيديا مساحة عامة للنقاش بمسائل الموسوعة بين الجميع. ,

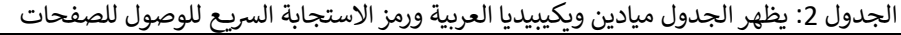

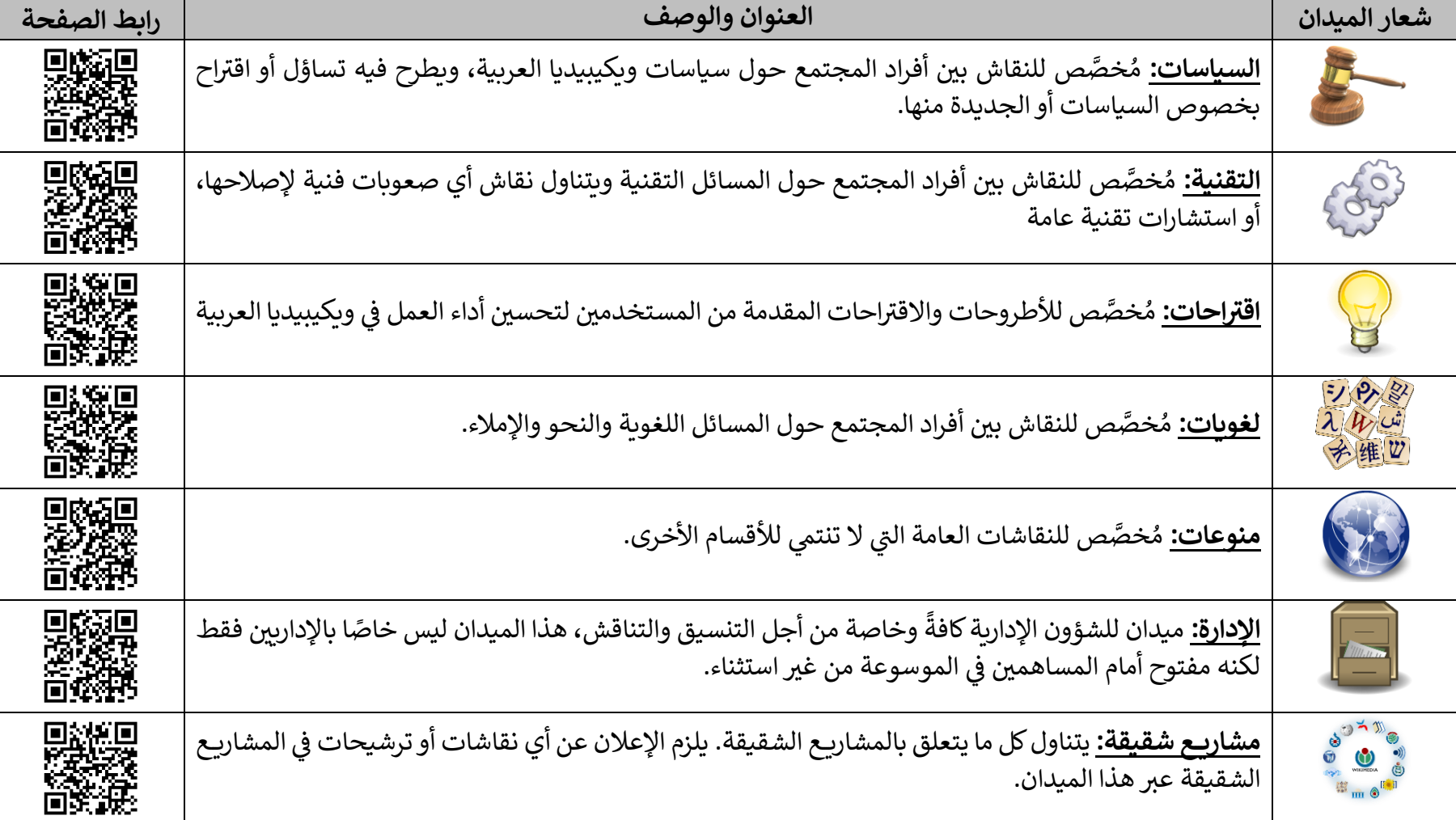

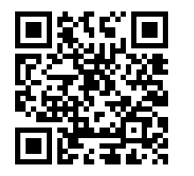

7

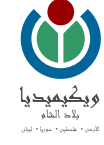

#### <span id="page-10-0"></span>**المحتوى المميز**

هي مادة موسوعية يعتقد مجتمع الموسوعة أنها ذات جودة عالية. توجد أصناف عديدة للمحتويات المتميزة في ويكيبيديا العربية: المقالات ي ֦֧֦֧֦֧֦֧֦֧֚֚֡֜֜֜֓֡֜֜֓֡֜֜ المختارة والمقالات الجيدة والصور المختارة والقوائم المختارة والبوابات المختارة. قبل أن يُصنّف أي محتوىً بصفته ٌ<br>۱

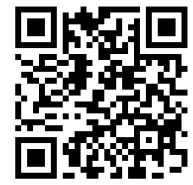

، ينبغي أن يراجع للتأكد من دقته وحياديته وشموليته وتوافقه مع الأسلوب المعتمد في الموسوعة. ي ֦֧֢֦֧֦֧֦֧֢֦֧֚֚֚֡֜֜֜֜֜֜֜֜ ي مُحتوىً متميّزاً ا ֦֧֢֪֪֦֧ׅ֛֛֛֛֚֚֚֚֚֚֚֚֚֚֚֡֝֜֜֜֜֡֜֝֜֡֜֝֜֓֡֜ ٍ<br>ڈ

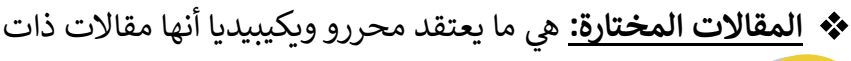

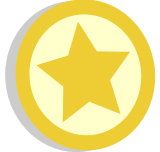

ي ֦֧֦֧֦֧֦֧֦֧֧֦֧֦֧ׅ֛֚֚֡֜֜֓֡֜֜֓֜֜֜֜֜֞֓֡֜֓֡֜ جودة مميزة في الموسوعة يوجد في ويكيبيديا العربية  $\frac{1}{1}$ ֦֧֦֧֦֧֦֧֦֧֦֧֦֧֦֧֧֦֧֦֧֦֧֧֦֧֜֜֓֜֜֜֜֜֜֜֞֓ 686 مقالة مختارة. (يناير 2022)

**❖ المقالات الجيدة:** هي المقالات التي بها محتوى مميز، ولكن ليس  $\cdot$ 

بسوية ودرجة المقاالت المختارة. هذه المقاالت مكتوبة بشكل جيد ومستقرة ودقيقة وتحتوي عىل مصادر، وتعرض الأفكار بحياد، وبها صور ذات ترخيص صحيح. يوجد 688 مقالة جيدة في الموسوعة. (يناير 2022) ي ֦֧֦֧֦֧֦֧֦֧֦֧֦֧֧֦֧֦֧֦֧֦֧֚֡֜֜֜֓֜֜֜֜֜֞֓֡֜֜֞֓֡֬

**❖ ا<u>لصور</u> المختارة:** تبرز هذه الصّفحة الصور التي يجدها مجتمع

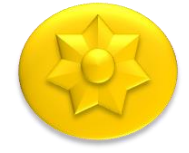

ويكيبيديا العربية رائعة وجميلة أو غنيّة بالمعلومات المفيدة.

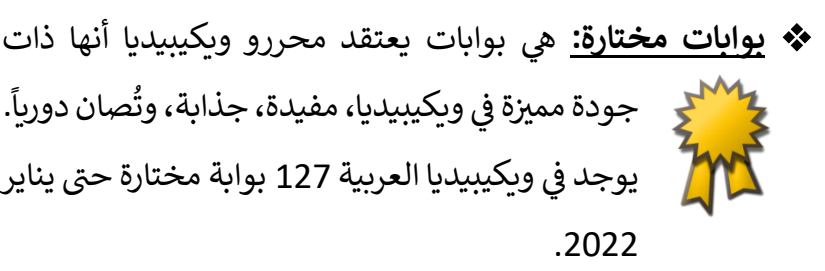

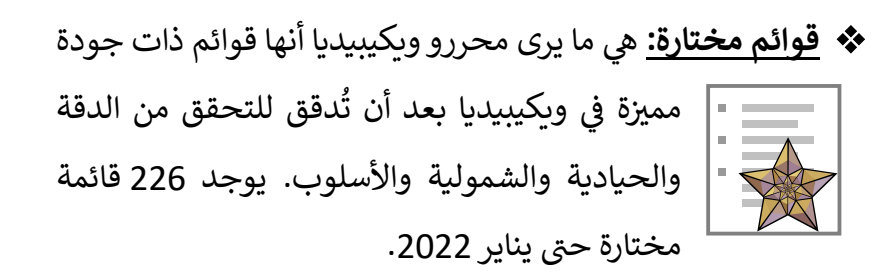

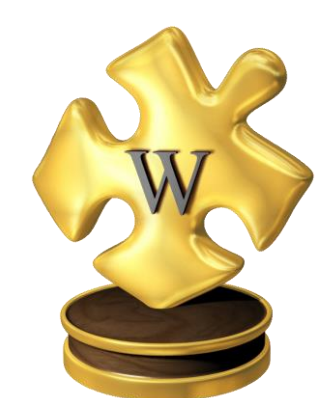

.<br>Í

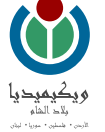

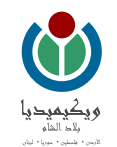

#### <span id="page-11-0"></span>**صفحات المستخدم**

**صفحة الملعب:** هو مساحة التجربة الخاصة بالمستخدم، أو يمكن تسميتها بالمسودة، ويمكنه تجربة األدوات الجديدة فيها أو البدء بإعداد المقالة وتهيئتها قبل نقلها لنطاق المقالات (أي إضافة عنوان لها وجعلها تظهر عند البحث في ويكيبيديا). ي ֦֧֦֧֦֧֦֧֦֧֦֧֦֧֦֧֦֧֦֧֧֦֧֦֧֦֧֜֜֓֜֜֜֜

<mark>صفحة المستخدم:</mark> هي المكان الذي يعبّر فيه المستخدم عن نفسه سواء بإضافة نبذة عنه، أو وسائل اتصال معه أو التعبير عن ذاته بصناديق ويكيبيديا، كما أنَّها الصفحة َّ ،كما أن الأولى التي تظهر للمستخدم الآخر الذي يزور صفحة مستخدم آخر. ي

> <mark>لوحة المستخدم:</mark> هي الصفحة الأولى التي تظهر عند تسجيلك للحساب، وتساعد على بدء التحرير في ويكيبيديا باتباع التعليمات التي تظهر بها. ي ֦֧֦֧֦֧֦֧֦֧֦֧֦֧֦֧֧֦֧֦֧֦֧֧֦֧֜֜֓֜֜֜֜֜֜֜֞֓ ي

<mark>نقاش المستخدم:</mark> هي الصفحة التي يتصل بك المجتمع عبرها، وتستطيع أيضاً التواصل مع المستخدمين الآخرين في صفحات نقاشهم ي ֦֧֦֧֦֧֦֧֦֧֦֧֦֧֦֧֧֦֧֦֧֦֧֧֦֧֜֜֓֜֜֜֜֜֜֜֞֓ هي الصفحة التي يتصل بك المجتمع عبرها، وتستطيع أيضاً التواصل مع المستخدمين الآخرين في صفحات نقاشهم. ي

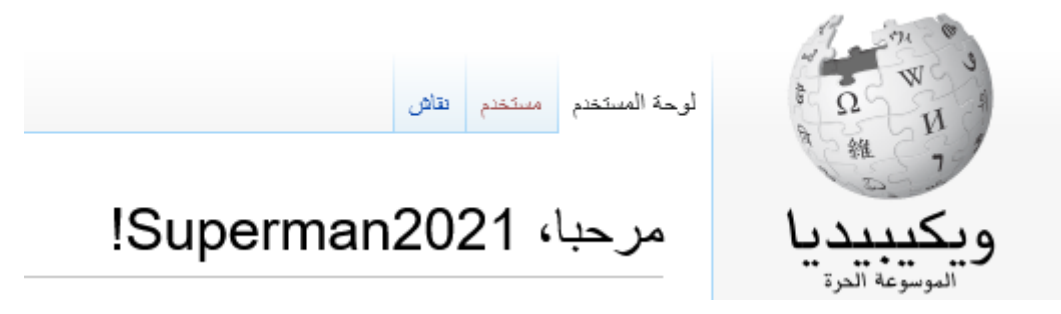

الشكل 2: مقطع من لوحة المستخدم في ويكيبيديا العربية ي ֦֧֦֧֦֧֦֧֦֧֦֧֦֧֧֦֧֦֧ׅ֚֡֡֡֜֜֜֓֜֜֜֜֜֞

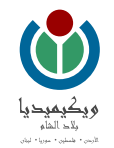

#### <span id="page-12-0"></span>**إنشاء حساب جديد**

يستطيع أي شخص الوصول إلى ويكيبيديا العربية وتسجيل حساب جديد فيها باتباع الخطوات الآتية:

- الضغط على كلمة "إنشاء حساب" الموجودة أعلى يسار أي صفحة في ويكيبيديا العربية.
- بعد االنتقال إىل واجهة إنشاء حساب، يلزم تعبئة االستمارة بالبيانات التالية ) الشكل 3( :
- 1. اسم المستخدم المراد استعماله في ويكيبيديا العربية ومشاريعها الشقيقة قد يكون الاسم i  $\frac{1}{2}$ الحقيقي أو اسماً ي <u>أً.</u> مستعاراً. لكن ليس بالإمكان إدخال اسم يستخدمه محرر أخر، ولا يُستحسن استعمال أسماء إشكالية أو ै<br>१ دعائية.
	- .2 كلمة مرور خاصة للدخول إىل الحساب، باإلمكان أن تحوي حروف ومحارف وأرقام.
		- .3 إعادة كتابة الكلمة السابقة للتأكد من مطابقة الكلمة ومعرفة الكلمة المدخلة.
- 4. عنوان البريد الإلكتروني، يمكن إنشاء حساب في ويكيبيديا من غير إدخال بريد إلكتروني، إلا أنَّ إضافته تساعد ي ֦֧֦֧֦֧֦֧֦֧֦֧֧֦֧֧ׅ֚֚֡֜֜֓֡֜֜֓֜֜֓֜֓֡֬ َّ إدخال بريد إلكتروني، إلا أنَّ ي ي في الحصول على كلمة سر جديدة في حال نسيانها، أو تواصل مستخدمين آخرين معك عبر بريدك الإلكتروني i ي ֦֧֦֧֦֧֦֧֦֧ׅׅׅ֚֚֡֜֜֜֓֡֜֡֜֓֡֡֜֓֡֡֬֜֓֡֬֜֓֡֡֬֜ (إلا أنه لن يظهر برىدك الخاص عند طلبهم إرسال رسالة لك).
- 5. الإجابة على اختبار الأمن، بإدخال مجموعة من المحارف تساعد في التأكد أن الحساب مدخل من قبل شخص ֦֧֦֧֦֧֦֧֦֧֦֧֚֚֡֜֜֜֓֡֜֜ حقيقي وليس برنامج حاسوبي.
- الضغط عىل "افتح الحساب"، و هو مفتاح إلضافة بيانات المستخدم إىل قاعدة بيانات الموسوعة، بعد الضغط عليه يتفعل الحساب وبصبح بالإمكان استعماله.

#### انشاء حساب

#### Deutsch | English | Esperanto | français | español | italiano | Nederlands : اللغة:

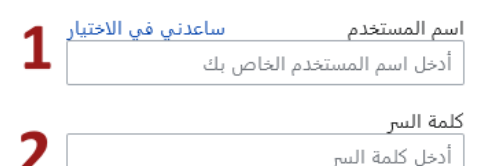

ننصحك أن تستخدم كلمة سر فريدة لا تستخدمها على أى موقع شبكى آخر.

أكد كلمة السر 3 أدخل كلمة المرور مرة أخرى

> عنوان البريد الإلكتروني (مستحسن) أدخل عنوان بريدك الإلكتروني

Δ

البريد الإلكتروني مطلوب لاستعادة حسابك إذا فقدت كلمة مرورك.

كابتشا تحقق أمنى (ما هذا؟)

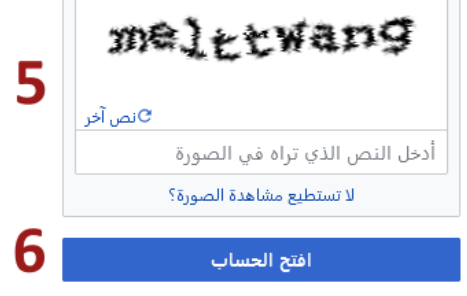

الشكل 3: واجهة إنشاء حساب في وبكيبيديا العربية ي ì

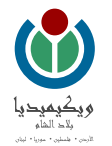

## <span id="page-13-0"></span>**تسجيل الدخول**

ٍ<br>' يُسجل الدخول مباشرة بعد إنشاء صفحة مستخدم جديدة، إلا أنَّ هذا الحساب قد يسجل جديدة، إلا أنّ  $\frac{1}{2}$ الخروج تلقائيا، لذلك يحتاج المستخدم لتسجيل الدخول مرة أخرى للتحرير باالسم الذي اختاره. ويمكن ذلك باتباع الخطوات اآلتية:

- 1. الضغط على كلمة دخول الموجودة في الزاوية اليسرى العُليا من أي صفحة في ويكيبيديا ُ ي ֦֧֢֦֧֦֧֦֧֦֧֦֧֦֧֧֦֧֦֧ׅׅ֛֚֚֡֜֜֓֕֜֜֓֜֜֜֜֓֡֬֜֓֡֬֜ ي ֦֧֦֧֦֧֦֧֦֧֦֧֦֧֦֧֦֧֦֧֧֦֧֦֧֦֧֜֜֓֜֜֜֜֜ )الشكل 4( .
	- 2. بعد الانتقال إلى صفحة تسجيل الدخول (الشكل 5) يلزم:
	- أ. إدخال اسم المستخدم الذي أنشئ عبره الحساب (رقم 1 في الشكل 3). ي ֦֧֦֧֦֧֦֧֦֧֚֚֡֜֜֜֓֡֜֓֡֜֜
		- ب. إدخال كلمة السر الخاصة بالمستخدم (رقم 2 و3 في الشكل 3). ي ֦֧֦֧֦֧֦֧֦֧ׅׅׅׅׅ֚֚֡֜֜֜֓֡֜֡֜֓֡֡֜֓֡֡֜֓֡֬֜֓֡֡֜֓֡֜֓
	- ج. تحديد صندوق الاختيار، إن كان التسجيل على جهاز خاص بالمستخدم مثل حاسوب شخصي.

عندها يبقى الدخول مسجلاً من ذلك الجهاز لمدة الدخول مسجلاً من ذلك الجهاز لمدة 365 يوماً. .<br>Í يوما

د. الضغط عىل مفتاح دخول لتسجيل الدخول باسم المستخدم.

يُسجل عندها دخول المستخدم في ويكيبيديا العربية ويظهر الاسم في القسم الأعلى الأيسر من الصفحة. ٍ<br>۱ ي ֦֧֦֧֦֧֦֧֦֧ׅׅׅ֛֚֚֡֜֜֜֓֡֜֡֜֓֡֜֜֓֡֡֜֓֡֜֓֡֜ ֦֧֦֧֦֧֦֧֦֧֦֧֦֧֦֧֦֧֦֧֦֧֦֧֛֦֚֡֜֜֜֜֜֜֞֓֡֜֜֜

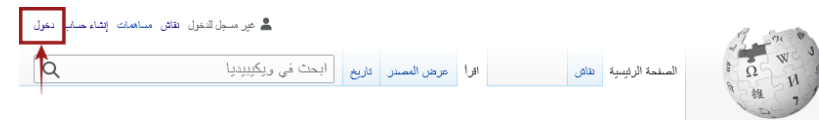

الشكل 4: مكان كلمة دخول في وبكيبيديا العربية ي ֦֧֢֦֧֦֧֦֧֦֧֦֧֧֦֧֦֧ׅ֦֧ׅׅ֚֚֡֜֜֜֓֜֜֜֜֜֓֡֬֜֓֡֬

دخول

ih | Esperanto | français | español | italiano | Nederlands ; اللغة:

اسم المستخدم أدخل اسم المستخدم الخاص بك

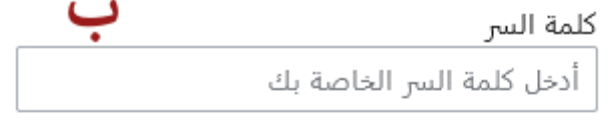

ابق مسجل الدخول (لمدة 365 يوما) من ا

دخول

مساعدة في تسجيل الدخول

نسيت كلمة السر؟

الشكل 5: واجهة دخول في وبكيبيديا العربية ي .<br>.

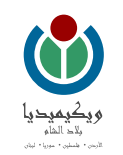

 $\alpha$ 

#### <span id="page-14-0"></span>**إنشاء ملعب المستخدم**

بعد تسجيل الدخول، يمكن إنشاء ملعب للمستخدم للمساعدة في إعداد مقالته الأولى وتعديلها قبل نشرها في نطاق ويكيبيديا. يكون ذلك عبر: ي i ي ֦֧֦֧֦֧֦֧֦֧ׅ֚֚֡֜֓֡֜֜֓֡֜֜

- 1. الضغط على كلمة ملعب الموجودة أعلى يسار صفحة ويكيبيديا.
- 2. يفتح المتصفح واجهة جديدة، هي الملعب، في وضعية تحرير تسمى المحرر ֦֧֦֧֦֧֦֧֦֧֦֧ׅ֦֧ׅׅׅ֚֚֡֜֜֓֡֜֓֡֜֓֡֡֬֜֓֡֬֜֓֡֬֜֓֡֬ المرئي، وهو واجهة رسومية تعدل عبرها مقالات ويكيبيديا. ي
	- 3. يمكن بدء التعديل وتجربة الأدوات لإنشاء مقالة مثالية.
- 4. يمكن تعديل النص وإضافة ميزات له عبر شريط المهام للمحرر المرئي، المشروح مفصلاً فيما سيأتي من هذا الكُتيب.  $\frac{1}{1}$ ŗ ي  $\frac{1}{1}$ 
	- 5. في حال أراد المستخدم دوماً العمل في المحرر المرئي يمكن اختيار ذلك ي ֦֧֦֧֦֧֦֧֦֧֦֧֦֧֦֧֦֧֦֧֦֧֦֧֛֦֚֡֜֜֜֜֜֜֞֓֡֜֜֜  $\frac{1}{2}$ في حال أراد المستخدم دوماً العمل في المحرر المرئي يمكن اختيار ذلك عبر: ֦֧֦֧֦֧֦֧֦֧֦֧֦֧֦֧֦֧֦֧֦֧֦֧֛֦֚֡֜֜֜֜֜֜֞֓֡֜֜֜

.<br>تفضيلات → قسم التحرير ← وضع التحرير ← اختيار من القائمة المنسدلة: أظهر المحرر المرئي كلما أمكن ي

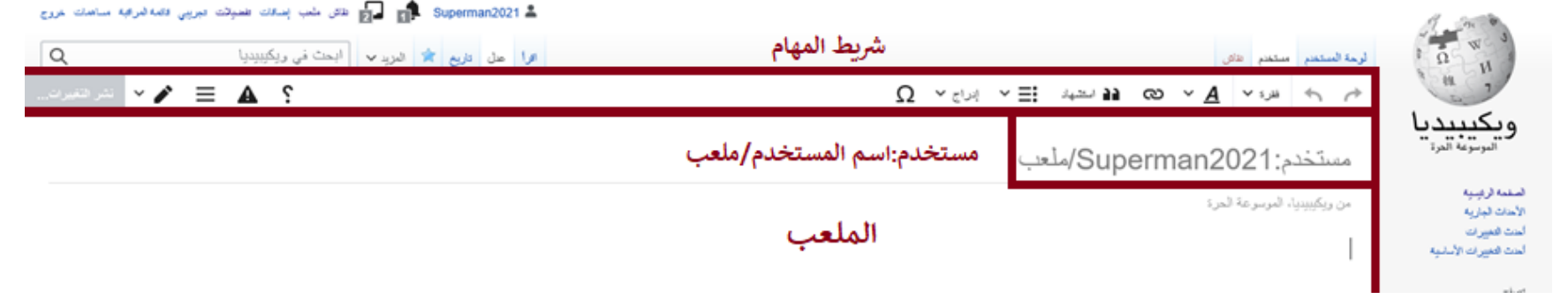

الشكل 7: ملعب المستخدم في وضعية المحرر المرئي ي ֦֧֦֧֦֧֦֧֦֧֦֧֦֧֚֚֡֜֜֜֜֜֜

الشكل 6: مكان كلمة ملعب في شريط المستخدم ي i

اقرأ | عرض المصنر | ثاريخ | 7⁄2 | المريد ٧ | أبدت في ويكيبيديا

اسم المستخدم . هـ Superman2021 . و التائن الملب إهنافات تفعيلات مبريبي فائعة العراقية مساهمات خروج

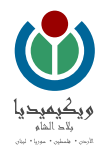

#### $\vee$  $\Omega \times \mathbb{R}^3 \times \mathbb{R}^3$  (a  $\sim 3$  ) (a  $\sim 3$  ) (a  $\sim 3$  ) (a  $\sim 3$  ) (b) (c)  $\sim 3$  $10$ 9  $\overline{\mathbf{3}}$ 8 5 4  $\mathbf{1}$ 6 7  $\mathbf{2}$

الشكل 8: شريط المهام في المحرر المرئي ي ي ֦֧֦֧֦֧֦֧֦֧֦֧֦֧֧֦֧֦֧ׅ֦֧ׅ֪֪֪֪֦֚֚֡֜֜֓֜֜֜֜֜֓֡

> الجدول 3: شرح عناصر شريط المهام فى المحرر المرئي ي ي ֦֧֦֧֦֧֦֧֦֧֦֧֦֧֧֦֧֦֧ׅ֦֧ׅ֪֪֪֪֦֚֚֡֜֜֓֜֜֜֜֜֓֡

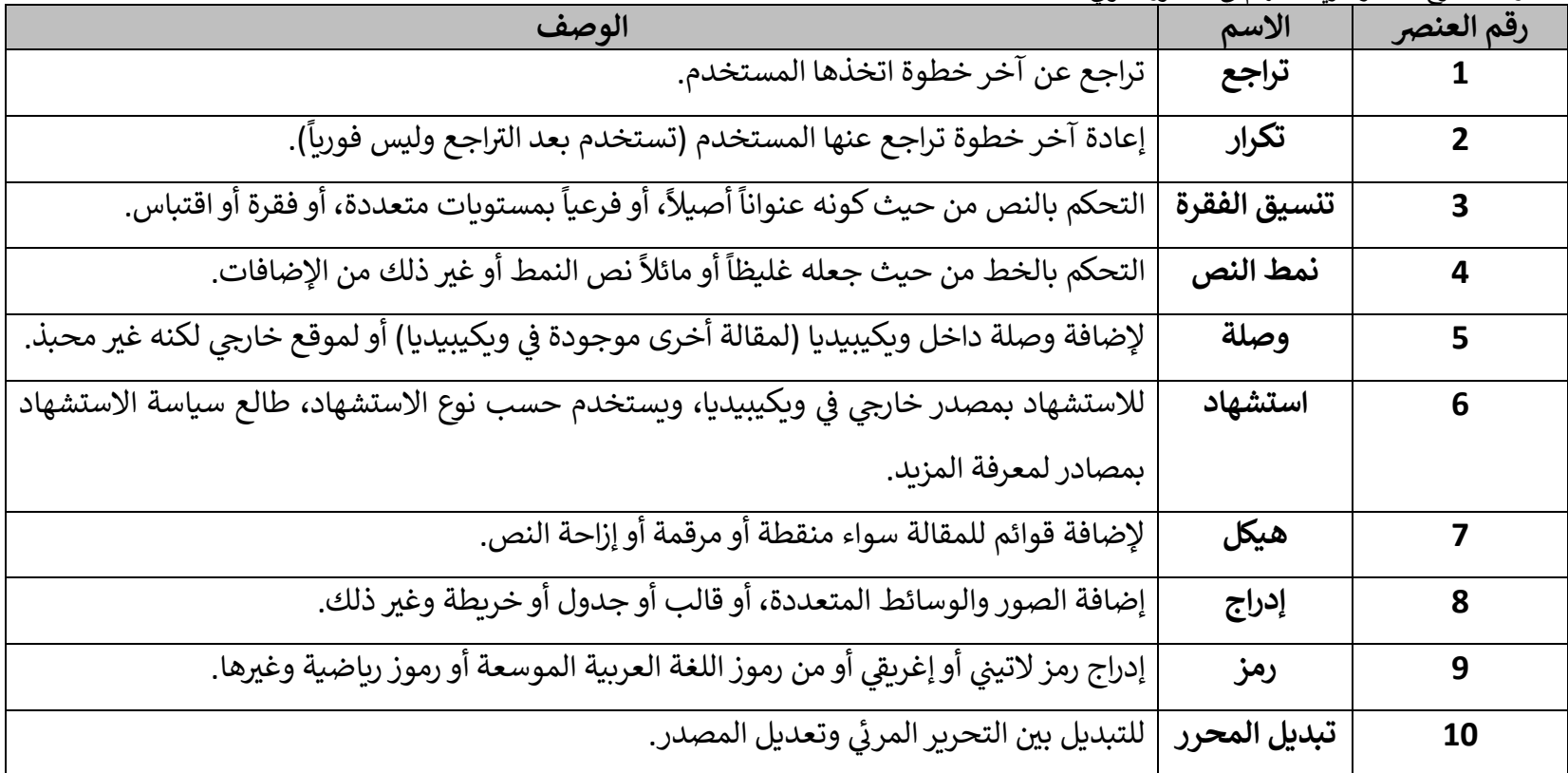

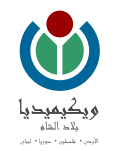

#### <span id="page-16-0"></span>**تقسيم المقالة إلى فقرات**

ينبغي تقسيم المقالة لفقرات عند إعدادها للنشر في ويكيبيديا العربية (ويكيبيديا:مقالة مثالية)، ويمكن ذلك في المحرر المرئي بالضغط على كلمة "فقرة" الموجودة في ي ي i ي ي ֦֧֦֧֦֧֦֧֦֧֚֚֡֜֜֜֓֡֜֜֓֡֜֜ ֦֧֦֧֦֧֦֧֦֧֚֚֡֜֜֜֓֡֜֜֓֡֜֜ شريط المهام واختيار نمط العنوان المناسب للنص (الشكل 9) وفق:

- عنوان: لإضافة عنوان أساسي للفقرة
- عنوان فرعي 1 لإضافة قسم ضمن الفقرة الأساسية.
- عنوان فرعي 2: لإضافة قسم في العنوان الفرعي 1 وهكذا. ي ė
- عند العمل عىل النص نختار تنسيق "فقرة" ونكتب المحتوى.

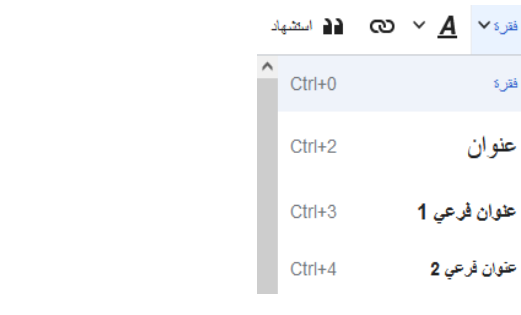

الشكل 9: قائمة فقرة المنسدلة

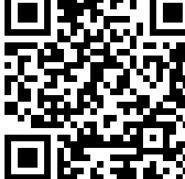

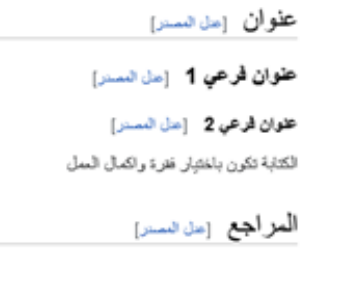

ي الفقرات في المحرر المرئي ي i

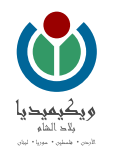

#### <span id="page-17-0"></span>**إدراج وصلة داخلية ضمن ويكيبيديا**

يعد الرّبط بين مقالات ويكيبيديا ميزة أساسية فيها، أي عبر مقالة واحدةٍ بالإمكان الوصول لعدد كبير من الصفحات الأخرى. يستطيع المستخدم إدراج وصلة داخلية باتباع الخطوات الآتية (الشكل 11):

- .1 الضغط عىل الكلمة المراد وصلها
- 2. الضغط على وصلة في شريط المهام للمحرر المرئي. ي ֦֧֦֧֦֧֦֧֦֧֦֧֦֧֦֧֧֦֧֧֦֧֦֧֚֡֜֜֓֜֜֓֜֜ ي  $\frac{1}{\lambda}$
- 3. اختيار المقالة المراد وصلها بها ضمن ويكيبيديا.، ثم اضغط على عنوان المقالة الصحيح أو الضغط على نفذ ليختار المقالة الأولى في القائمة المنسدلة. ֦֧֦֧֦֧֦֧֦֧֦֧֦֧֧ׅ֧֚֚֡֜֜֓֕֜֜֓֜֓֡֬֜֬֓

عندها تصبح الكلمة (أو الجملة)، بعد ذلك، زرقاء اللون، أو خضراء إن لم تكن باسم المقالة حرفياً.

ŗ إن لم تكن الصفحة موجودة أو كُتِبت كتابة خاطئة لا تتوافق مع عنوان المقالة في ويكيبيديا، تظهر عندها الكلمة باللون الأحمر. ي ֦֧֢֦֧֦֧֦֧֦֧֦֧ׅׅׅׅ֚֚֡֜֜֓֡֜֓֡֡֬֜֓֡֡֜֓֡֬֜֓֡֬֜֓֡֬

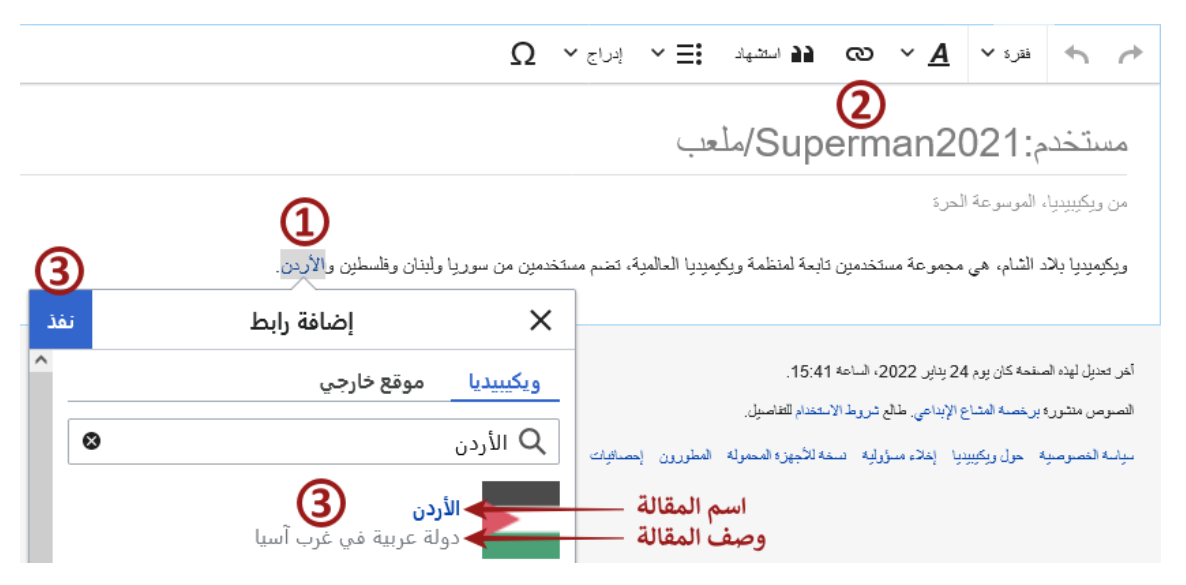

الشكل 11: طريقة إدراج وصلة داخلية في ويكيبيديا العربية ي ֧֦֧֢֦֧֦֧֦֧֚֡֜֜֜

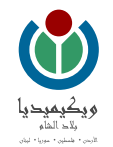

#### <span id="page-18-0"></span>**إدراج استشهاد ضمن ويكيبيديا**

يسمح الاستشهاد بالمصادر لمستخدمي الموسوعة بالتحقق من المعلومات بالعودة إلى مصادرها الأصليَّة، وهذا يُحسِّن من موثوقية ويكيبيديا ويُظهر في الوقت عينَه ٌ<br>۱ ي ֦֧֦֧֦֧֦֧֦֧֦֧֦֧֧֦֧֦֧֦֧֚֚֡֜֜֓֜֜֜֜֜ ٌ<br>' . باإلضافة لذ ً أصيل .<br>İ المحتوى ليس بحثا **َ**ّ. بأنَّ المحتوى ليس بحثاً أصيلاً. بالإضافة لذلك، تساعد إضافة المصادر المستخدمين على الوصول إلى معلوماتٍ أكثرَ حول موضوع المقالة. يستطيع مطوِّر المقالة أن يتجنب اتهامات بالسرقة الأدبيّة، إذا عزا المعلومات والأفكار الموجود في المقالة إلى مصادرها الأصليَّة. ي i

> أشهر أنواع المصادر المعتمدة في ويكيبيديا العربية هي (الشكل 12): ֦֧֢֦֧֦֧֦֧֦֧֦֧ׅׅׅׅ֚֚֡֜֜֓֡֜֓֡֡֬֜֓֡֡֜֓֡֬֜֓֡֬֜֓֡֬

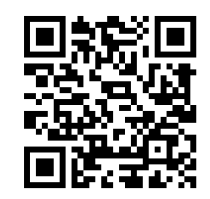

**موقع ويب:** أي موقع في الإنترنت، يلزم إضافة مسار صفحة الويب المستشهد بها وعنوانها وتاريخ الوصول إليها، ويُستحسن أيضاً إضافة اسم  $\ddot{\phantom{0}}$ في الإنترنت، يلزم إضافة مسار صفحة الويب المستشهد بها وعنوانها وتاريخ الوصول إليها، ويُستحسن أيضاً ٍ<br>۱ ي ֦֧֦֧֦֧֦֧֦֧֦֧֦֧֦֧֦֧֧֦֧֦֧֦֧֜֜֓֜֜֜֜֜ المؤلف وعنوان الصفحة واسم الموقع ومسار الصفحة في أحد مواقع الأرشيف وتاريخ أرشفتها. ي i

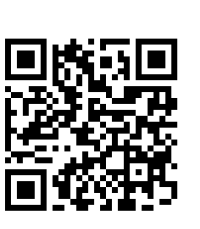

<mark>كِتاب:</mark> يلزم أن تكون أوصاف الكتاب المُضافة للقالب أدق ما يمكن لتحديد موقع المعلومة المُستشهد بها بدقة وبصورة لا تقبل اللبس. لا ٍ<br>۵ ٍ<br>۵ في أكثر من دار نشر بتنسيقات مختلفة، وقد يكون لدار ي ֦֧֦֧֦֧֦֧֦֧֢ׅ֦֧ׅ֛֚֚֡֜֜֜֓֡֜֡֜֓֡֜֜֜֜֞֓֡֜֓֡֜  $\mathbf{r}$ يكفي الإشارة إلى اسم الكتاب ورقم الصفحة فقط، فالكتاب نفسه قد يكون مطبوعاً ي النشر نفسها عدة طبعات منقحة ومزيدة من الكتاب نفسه. لذلك يلزم تحديد اسم الكتاب وسنة النشر ورقم الصفحة، أو اسم الكتاب ودار .  $\mathbf{r}$ النشر والطبعة ورقم الصفحة بالحد الأدنى لكي يكون الاستشهاد سليماً

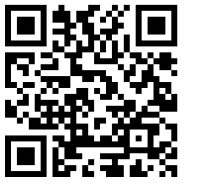

<u>خبر:</u> أي خبر نشرته إحدى وسائل الإعلام سواء كانت مطبوعة أو عبر الإنترنت، ويلزم إضافة عنوان الخبر وتاريخه بالحد الأدنى، ويُستحسن ٌ<br>ٌ إضافة بيانات أكثر عن الخبر نحو مؤلفه والشبكة التي أنتجته وغير ذلك من البيانات التي تساعد على تحديد الخبر بدقة. ي ي

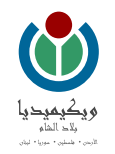

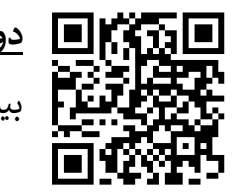

<mark>دورية:</mark> أي مجلة علمية أو بحثية مراجعة من الأقران، ويلزم إضافة مسار وعنوان المقالة في الدورية بالحد الأدنى، ويُستحسن أيضاً إضافة  $\frac{1}{2}$ الدورية بالحد الأدنى، ويُستحسن أيضاً ٍ<br>۱ بيانات تساعد في تحديد الاستشهاد بدقة نحو اسم المؤلف وتاريخ النشر ورقم العدد ورقم المجلد ورقم الصفحة ومعرفات المقالة إن وجدت. ي ֦֧֢֦֧֦֧֦֧֢֦֧֚֚֡֜֜֜֜֜֜֜֜

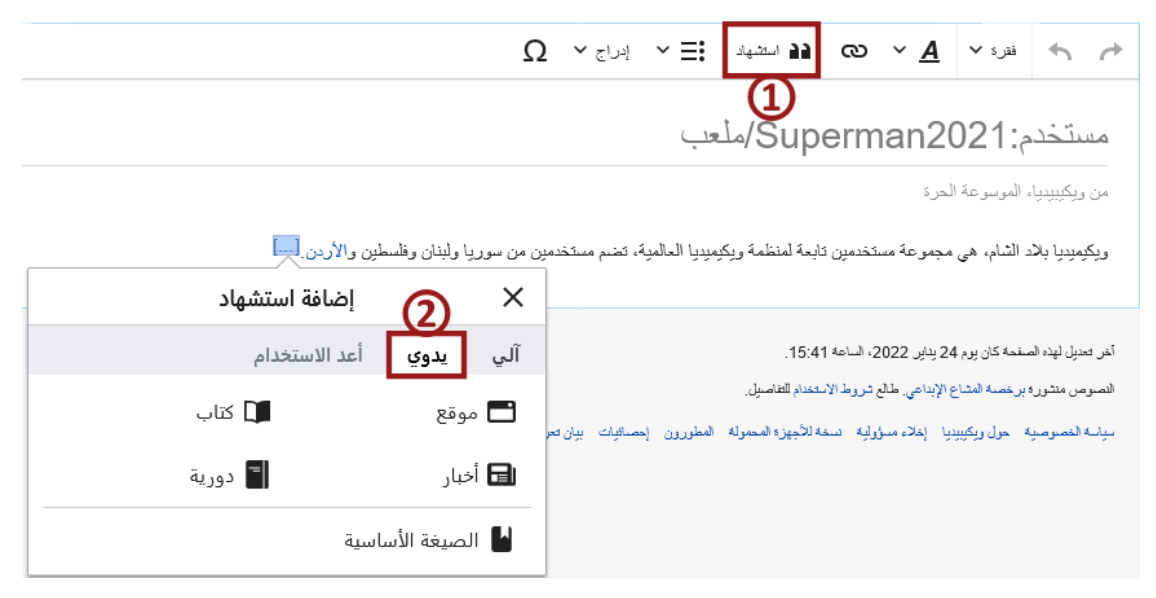

الشكل 12: طريقة الاستشهاد اليدوي في المحرر المرئي في ويكيبيديا العربية ي ֦֧֦֧֦֧֦֧֦֧֦֧֦֧֧֦֧֦֧ׅ֦֧ׅׅ֡֡֡֜֜֓֜֜֜֜֜֓֡֜֓֡֬ ي i

عبر إدراج  $\mathbf{r}$ بالإضافة لذلك، يمكن إضافة استشهاد آلياً عبر إدراج موقع ويب في قسم آلي، أو إضافة معرفات المقالات العلمية مثل معرِّف الغرض الرقمي (DOI). ي ֦֧֦֧֦֧֦֧֦֧֦֧֚֚֡֜֜֜֓֡֜֜

 $\frac{1}{2}$ وأخيراً علامة تبويب "أعد الاستخدام" ضمن القائمة الخاصة في إضافة استشهاد (الشكل 12)، ويمكن عبرها إعادة استخدام استشهاد أضيف سابقاً. ֦֧֦֧֦֧֦֧֦֧ׅׅׅ֢ׅ֛֚֚֡֜֜֜֓֡֜֡֜֓֡֡֜֓֡֡֜֓֡֜֓֡֜֓֡֜  $\ddot{\cdot}$ سابقا

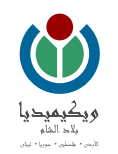

#### <span id="page-20-0"></span>**إدراج صورة في المقالة**

إضافة صورة أو ملف وسائط متعددة من الأمور الأساسية في إنشاء مقالة مثالية، وتدرج هذه الملفات عبر اتباع الخطوات الآتية: ي 

.<br>أ. الضغط على كلمة "إدراج" في شريط المهام للمحرر المرئي، واختيار العنصر "الصور والوسائط" من القائمة المنسدلة (الشكل 13). ي ي ֦֧֦֧֦֧֦֧֦֧֦֧֦֧֦֧֧֦֧֧֦֧֦֧֚֡֜֜֓֜֜֓֜֜

ب. تظهر واجهة إعدادات الوسائط التي يلزم كتابة اسم الملف المراد إضافته أو الموضوع المراد الإدراج عنه في خانة البحث، لتظهر النتائج ويُختار المراد منها بالنقر ֦֧֦֧֦֧֦֧֦֧֦֧֦֧֦֧֧֦֧֦֧֦֧֚֡֜֜֓֜֜֜֜֜ ٍ<br>' عليه (الشكل 14).

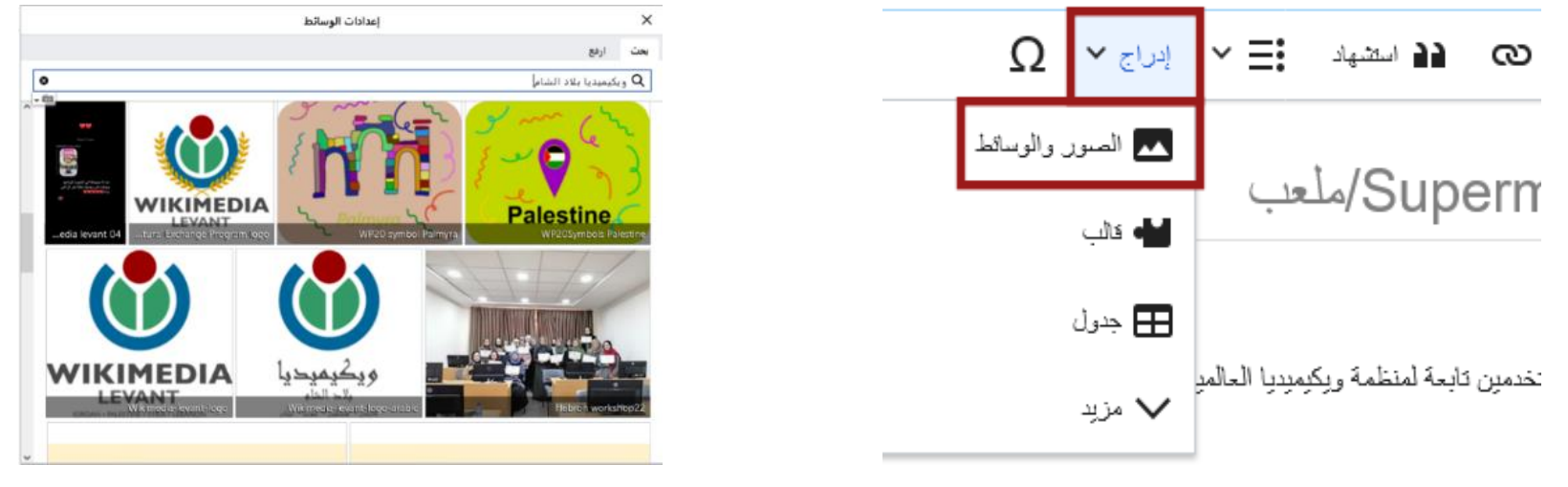

الشكل 13 قائمة المهام للمحرر المرت : عنضإدراج <sup>ف</sup> الشكل :14 واجهة إعدادات الوسائط ي ي

- 
- ج. تظهر معلومات الصورة المراد استخدامها، إن كانت هي الصورة الصحيحة، يُضغط على مفتاح "استخدام هذه الصورة" (الشكل 15). ُ
- د. تهتم هذه الواجهة بإعدادات الوسائط في المقالة ֦֧֦֧֦֧֦֧֦֧֦֧֦֧֦֧֧֦֧֦֧֦֚֡֜֜֓֜֜֜֜֜֞֓֡ ً وخاصةً إضافة تعليق في قسم العام، وتحديد موقع الصورة وحجمها في المقالة قسم متقدم. وبعد الانتهاء يلزم ֦֧֦֧֦֧֦֧֦֧ׅׅׅ֢ׅ֛֚֚֡֜֜֜֓֡֜֡֜֓֡֡֜֓֡֡֜֓֡֜֓֡֜֓֡֜ ي ֦֧֦֧֦֧֦֧֦֧֦֧֚֚֡֜֜֜֓֡֜֜ الضغط على إدراج لإضافة الصورة للمقالة (الشكل 16).

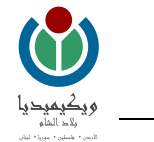

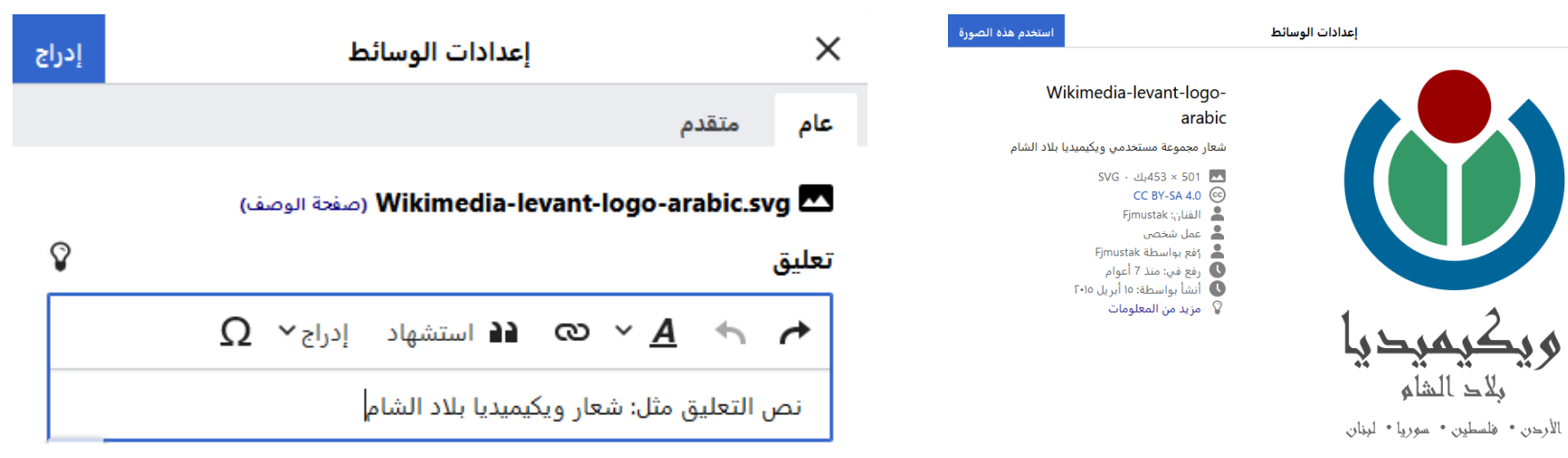

الشكل 15 قائمة المهام للمحرر المرت : عنضإدراج <sup>ف</sup> الشكل :16 واجهة إعدادات الوسائط ي ي

هـ. تظهر الصورة النهائية كما في الشكل 17. ي ֦֧֦֧֦֧֦֧֦֧֦֧֚֚֡֜֜֜֓֡֜֜

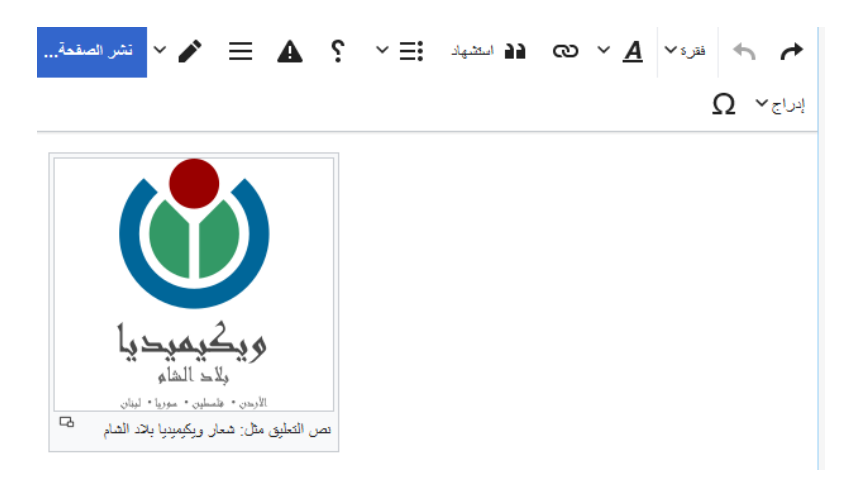

الشكل 17: ملعب المستخدم بعد إضافة الصورة

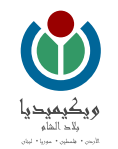

#### <span id="page-22-0"></span>**نشر المقالة**

بشكل دائم ويُحفظ في الصفحة. ي i ٍ<br>' .<br>نشر المقالة ليصبح المحتوى متاحاً بعد إضافة المحتوى المراد إدراجه في المقالة، يلزم نَشر المقالة ليصبح المحتوى متاحاً بشكل دائم ويُحفظ في الصفحة. ويحصل ذلك عبر الضغط على مفتاح "نشر ي ֦֧֦֧֦֧֦֧֦֧֦֧ׅׅ֛֚֚֡֜֜֜֓֡֜֜֓֡֜֜֜֜֓֡֜֓֡֜ الصفحة" الموجودة في الزاوية العليا اليسرى للصفحة. ي ֦֧֢֦֧֦֧֦֧֦֧֦֧֦֧֧֦֧֦֧ׅׅ֛֚֚֡֜֜֓֕֜֜֓֜֜֜֜֓֡֬֜֓֡֬֜

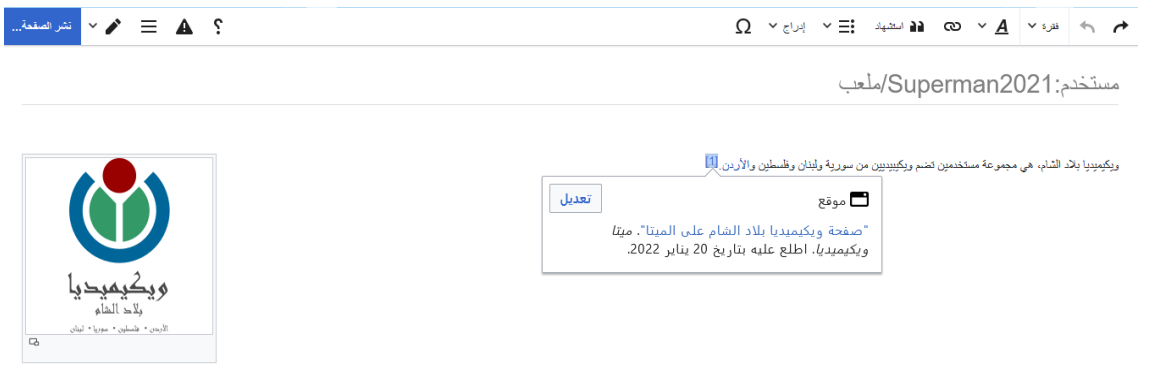

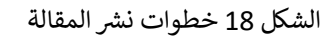

تظهر نافذة حفظ التعديلات (الشكل 19) بعد الضغط على مفتاح النشر، ويمكن فيها إضافة ملخص التعديل الذي سيحفظ في سجل تاريخ الصفحة. ي i

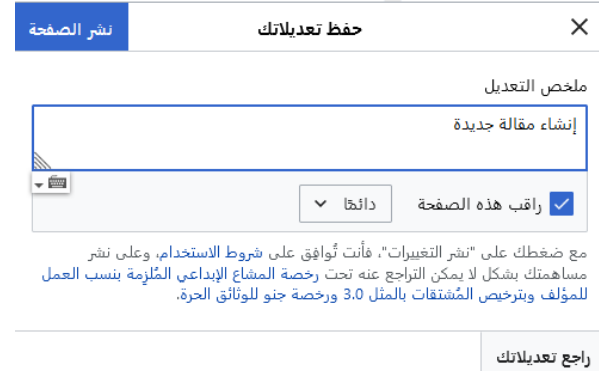

الشكل 19 صندوق حفظ التعديالت

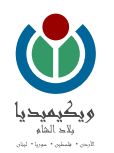

#### <span id="page-23-0"></span>**إضافة المقالة لنطاق المقاالت**

ًلإضافة المقالة لنطاق ويكيبيديا، وذلك بعد الانتهاء من العمل والتعديل. يمكن البحث عن اسم المقالة المراد إضافتها أولاً.

إذا كانت موجودة، يمكن تعديل المعلومات الموجودة كما سيأتي لاحقاً في قسم ي ي ֦֧֦֧֦֧֦֧֦֧֦֧ׅׅ֛֚֚֡֜֜֜֓֡֜֜֓֡֜֜֜֜֓֡֜֓֡֜  $\frac{1}{2}$ لاحقاً في قسم "  $\frac{1}{2}$ تحرير مقالة موجودة مسبقا".

إذا لم تكن المقالة موجودة في ويكيبيديا العربية، يمكن إنشاؤها بالضغط على الاسم الوارد باللون الأحمر (الشكل 20) ي i

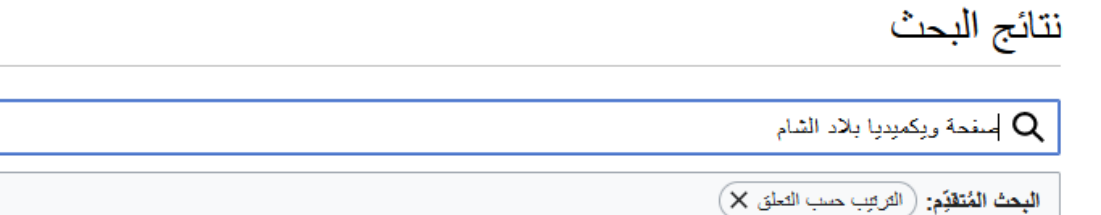

⊗ - 一  $\checkmark$ ا**لبحث في:** ( (مقالات) ×)

إظهار النتائج لصفحة *ويكيبيديا* بلاد الشام، لم يتم العثور على نتائج لصفحة ويكميديا بلاد الشام.

الصقحة <mark>«صقحة ويكميديا بلاد الشام» </mark>غير. موجودة. يمكنك إنشاؤها إن لم تجد موضوعها في البحث.

الشكل 20: إنشاء صفحة جديدة باستخدام خاصية البحث

للملعب الفارغ الذي  $\frac{1}{2}$ تظهر صفحة مشابهة تمامأ  $\frac{1}{2}$ حُرر مسبقاً ُ

إذا أراد المستخدم استخدام ذات معلومات الملعب، يلزم نسخها إلى الصفحة الجديدة ثم نشر الصفحة. عندها تظهر المقالة بالاسم الجديد المضاف وهكذا تكون قد

.<br>أنشئت مقالتك الأولى في ويكيبيديا العربية. ي

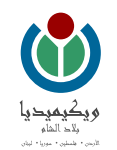

#### <span id="page-24-0"></span>تعديل مقالة موجودة مسبقاً في ويكيبيديا ي .<br>Í يل مقالة موجودة مسبقا

**الحظة م ُ**

يستطيع أي مستخدم يصل إلى ويكيبيديا تحرير المقالات حتّى من غير تسجيل حساب، لكن بعد تسجيل الحساب يستطيع المستخدم الحصول على صلاحيات أوسع تخص إمكانية التعديل المباشر في ويكيبيديا العربية والمشراكة في التصويت حول المقالات ي ֦֧֦֧֦֧֦֧֦֧֦֧֦֧֦֧֧֦֧֦֧֦֜֜֜֓֜֜֜֜֜֞ ֦֧֦֧֦֧֦֧֦֧֦֧֦֧֦֧֧֦֧֦֧֦֜֜֜֓֜֜֜֜֜֞ الجيدة والمختارة ومنح صلاحيات لأفراد آخرين في المجتمع. ي ֦֧֢֦֧֦֧֦֧֦֧֦֧֦֧֧֦֧֦֧ׅׅ֛֚֚֡֜֜֓֕֜֜֓֜֜֜֜֓֡֬֜֓֡֬֜

- الدخول إىل المقالة المراد التعديل عليها.
- الضغط على كلمة "عدل" الموجودة في القسم الأعلى الأيسر من المقالة (الشكل 19). ֦֧֦֧֦֧֦֧֦֧ׅ֚֚֡֜֓֡֜֜֓֡֜֜
- إن لم تظهر المقالة بوضع المحرر المرئي، والمراد العمل عليه، بالإمكان الانتقال إليه عبر تبديل المحرر، ومن ثم بدء العمل في المحرر المرئي كما ورد سابقاً في  $\frac{1}{2}$ ي ֦֧֦֧֦֧֦֧֦֧ׅׅׅ֛֚֚֡֜֜֜֓֡֜֡֜֓֡֜֓֡֡֜֓֡֡֜֓֡֜  $\frac{1}{2}$ ومن ثم بدء ا<mark>لع</mark>مل في المحرر المرئي كما ورد *س*ابقاً ي ي i الكتيب .

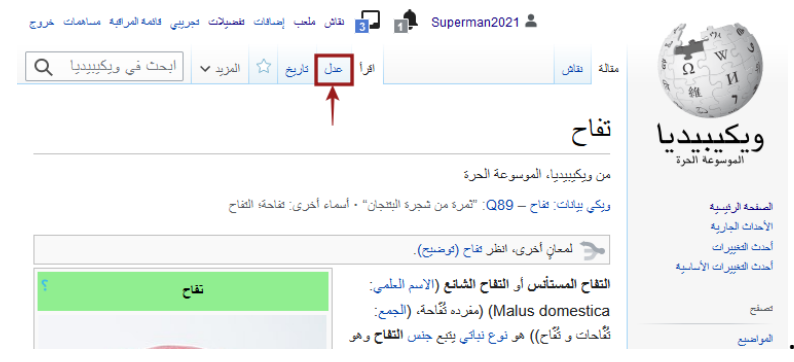

الشكل 21: تعديل مقالة موجودة في وبكيبيديا العربية ي ֦֢֢ׅ֢֢ׅ֦֧ׅ֚֚֚֚֚֚֚֚֚֚֡֝֡֡֜֡֡֜֜֝

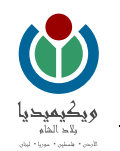

### <span id="page-25-0"></span>**تعديل المصدر**

يستخدم تعديل المصدر للتعديل في ويكيبيديا العربية باستخدام كود الويكي ويتألف من شريط المهام وصندوق العمل. ė

بالإمكان الانتقال لتعديل المصدر في أي صفحة من الموسوعة بالنقر على شكل واختيار ♦ √ "تعديل المصدر". ي ֦֧֦֧֦֧֦֧֦֧ׅ֚֚֡֜֓֡֜֜֓֡֜֜

ٌ<br>' يُظهِر الشكل 22 ملعب المستخدم التي أنشئت سابقاً في وضع تعديل المصدر. ֦֧֦֧֦֧֦֧֦֧֦֧ׅׅ֛֚֚֡֜֜֜֓֡֜֜֓֡֜֜֜֜֓֡֜֓֡֜  $\frac{1}{2}$ ملعب المستخدم التي أُنشئت سابقاً ŗ أ ي

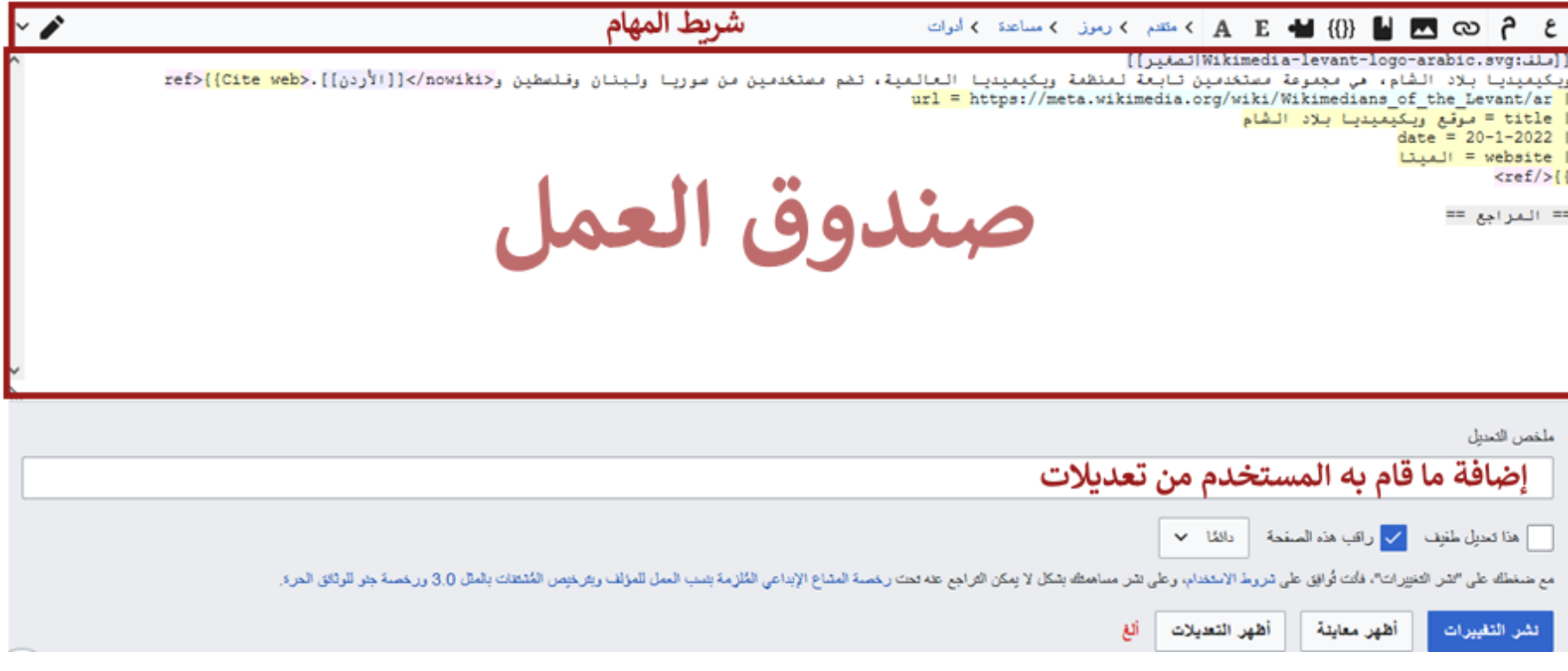

الشكل 22: صفحة ملعب المستخدم في تعديل المصدر ي ֦֧֦֧֦֧֦֧֦֧֦֧ׅׅׅ֪ׅ֧֡֡֡֜֓֡֜֜֓֡֡֜֓֡֡֝֬

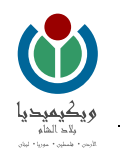

#### <span id="page-26-0"></span>**شريط المهام في صفحة تعديل المصدر**

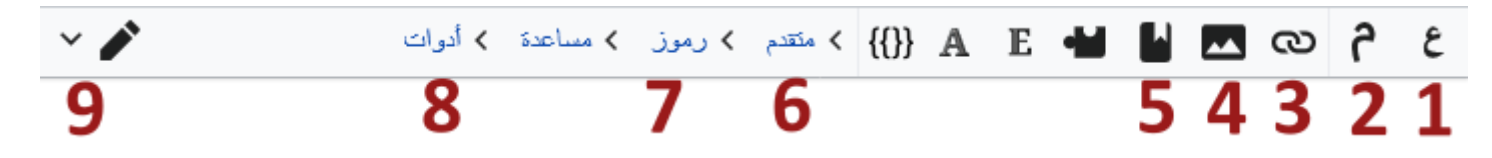

الشكل 23: شريط المهام في تعديل المصدر ي ֦֧֦֧֦֧֦֧֦֧֦֧֦֧֧֦֧֦֧֦֧ׅׅ֡֕֜֜֓֜֜֜֜֜֜֓֞֡֜֬֜֓֡֬

الجدول 4: شريط المهام في معدل المصدر ي i

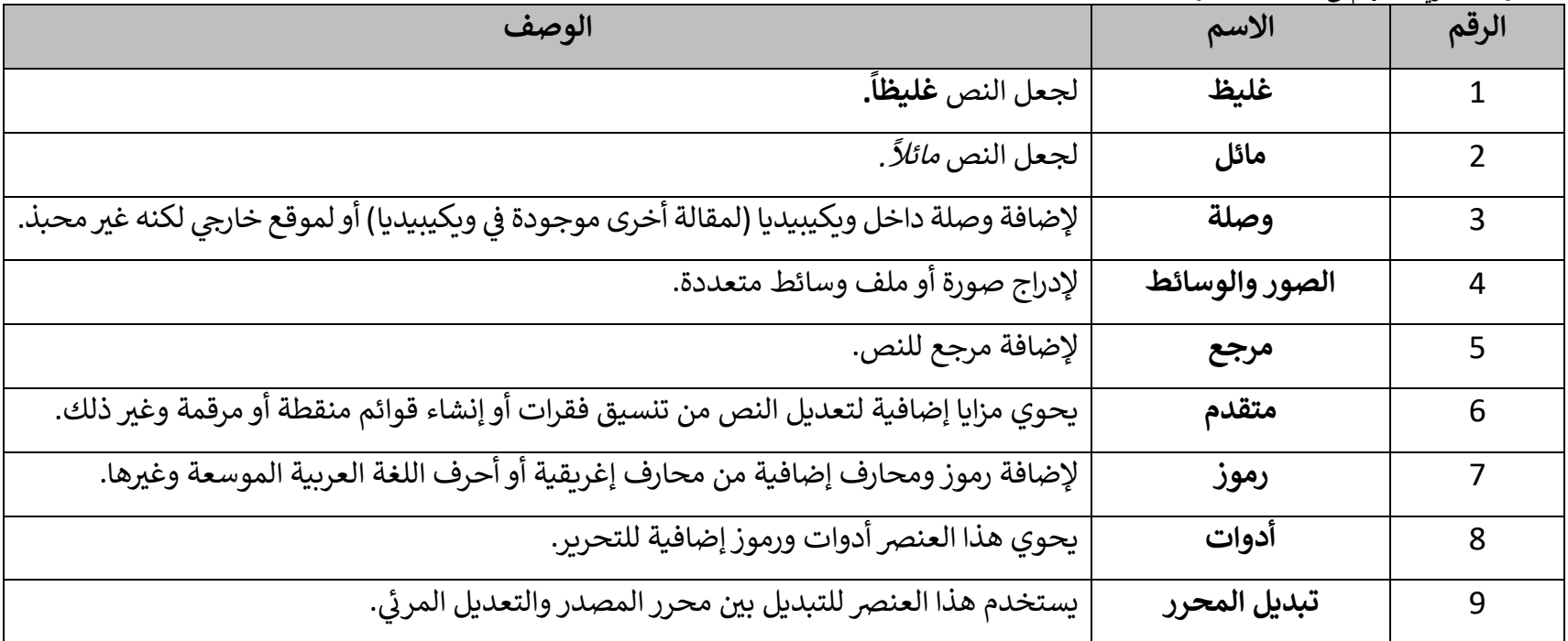

 $\bullet$ بلاح الشاء الأردرن • - فلسطين • - سوريا • - لينان

**ويكيميديا بالد الشام**

ةٌ لمؤسسة ويكيميديا، وتهدفُ لنشرِ مشاريـع ويكيميديا وغيرها من مشاريـع المحتوى الحر والوصول إلى المعرفة هي مجموعة مُستخدمين تابعةٌ لمؤسسة ويكيميديا، وتهدفُ لنشرِ مشاريع ويكيميديا وغيرها من مشاريع المحتوى الحر والوصول إلى المعرفة في ٍ<br>ہ ֦֧֢֦֧֦֧֦֧֦֧֢֦֧֚֚֡֜֜֜֜֜֜֜ منطقة بلاد الشام (الأردن، ولبنان، وفلسطين، وسوريا). اعتُرف بويكيميديا بلاد الشام في 20 مايو/أيار 2015. ي ֦֧֦֧֦֧֦֧֦֧ׅ֚֚֡֜֓֡֜֜֓֡֜֜ ُ ,

#### **أهداف المجموعة**

- 1. تمثيل ويكيميديا في دول بلاد الشام، وتجميع المساهمين العرب في بلاد الشام ضمن مجموعة واحدة. ֦֧֦֧֦֧֦֧֦֧֦֧֦֧֦֧֦֧֦֧֧֦֧֦֧֦֧֜֜֓֜֜֜֜֜ ė
- 2. إنشاء قاعدةٍ ومرجعٍ لجميع الأردنيين والفلسطينيين والسوريين واللبنانيين في ويكيبيديا وجميع مشاريع ويكيميديا الأخرى. ي ֦֧֦֧֦֧֦֧֦֧֦֧֦֧֦֧֧֦֧֦֧֦֜֜֜֓֜֜֜֜֜֞
	- 3. تطوير وتحسين المحتوى المُتعلق بدول بلاد الشام خصوصًا والعالم العربي عمومًا بلغاتٍ مُختلفة. ٍ<br>۵ ٍ<br>د
- 4. تنظيم الأنشطة والتجمعات وورش العمل والمشاريع المختلفة للمساهمين في البلدان المذكورة، مما يوفر الجهد والتكلفة. ֦֧֦֧֦֧֦֧֦֧֦֧֦֧֦֧֧֦֧֦֧֦֜֜֜֓֜֜֜֜֜֞
	- 5. توحيد جهود المساهمين تحت مظلةٍ واحدة، خاصةً أصحاب القدرات التقنية. ً توحيد جهود المساهمين تحت مظلةٍ واحدة، خاصةً
- 6. تجميع المساهمين الذين يعيشون في الخارج وجعلهم يركزون جهودهم على تعزيز المحتوى العربي، خاصة فيما يتعلق بمنطقة بلاد الشام. ي ֦֧֦֧֦֧֦֧֦֧֦֧֦֧֦֧֦֧֦֧֦֧֦֧֛֦֚֡֜֜֜֜֜֜֞֓֡֜֜֜
	- 7. توحيد المساهمة في الأنشطة الدولية، مثل مسابقات ويكي تهوى... وغيرها. ي ֦֧֦֧֦֧֦֧֦֧֦֧֦֧֦֧֦֧ׅ֚֚֡֜֜֜֜֜֜֜֜֜֞֓֡֡֬֜֓֡֬
- 8. وضع خطة أداء للسفراء لتمثيل ويكيبيديا في جامعات بلاد الشام، مع الأخذ بعين الاعتبار بأنه يُمكن الاستفادة والانطلاق من برنامج التعليم في الأردن ُ i ֦֧֦֧֦֧֦֧֦֧ׅׅׅ֛֚֚֡֜֜֜֓֡֜֡֜֓֡֜֓֡֡֜֓֡֡֜֓֡֜ وفلسطين.

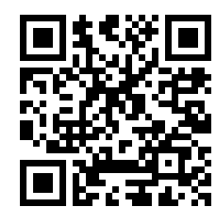